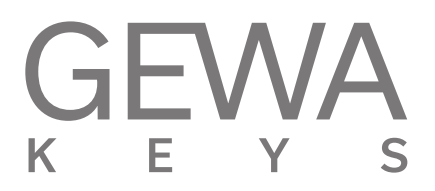

# **NÁVOD K OBSLUZE** GEWA Digital Piano **UP355**

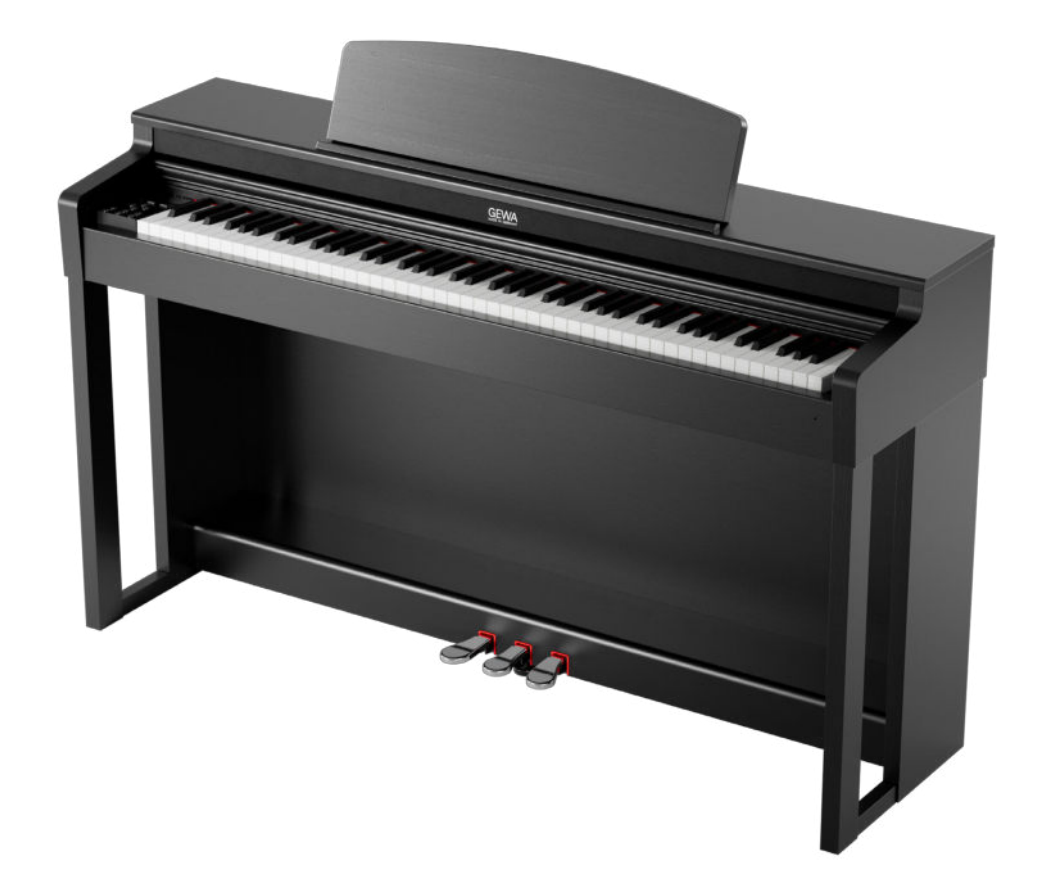

Manual pro sestavenf a obsluhu I Owners manual I Mode d'emploi **www.gewakeys.com**

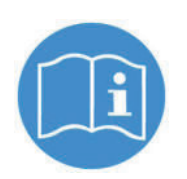

**Pfed sestavenim nastroje si peClivii pfeCtiite navod k obsluze!** 

Výrobce: GEWA music GmbH Oelsnitzer Str. 58 08626 Adorf GERMANY

www.gewamusic.com

Verze 1.0

Stav: 27.07.2022

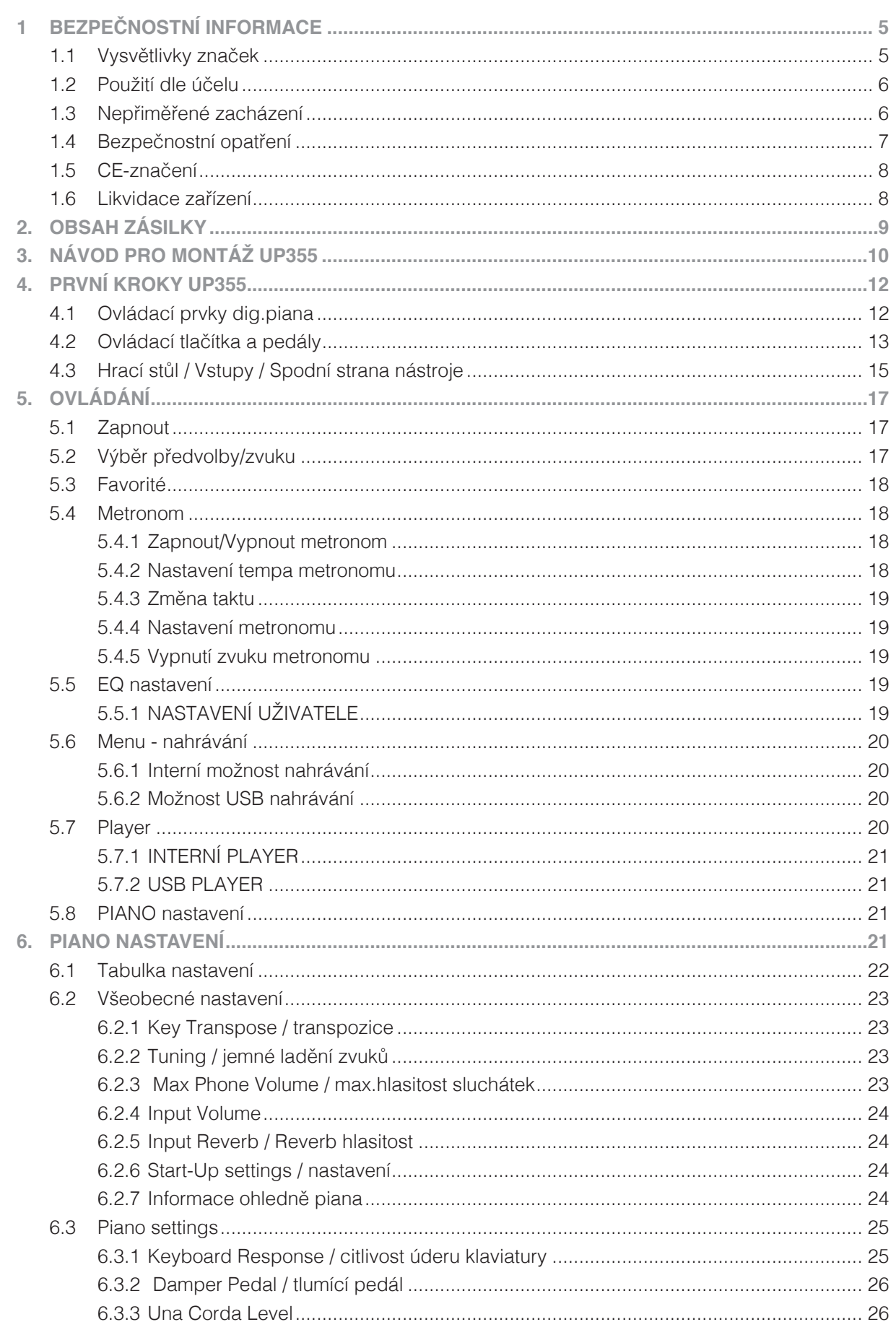

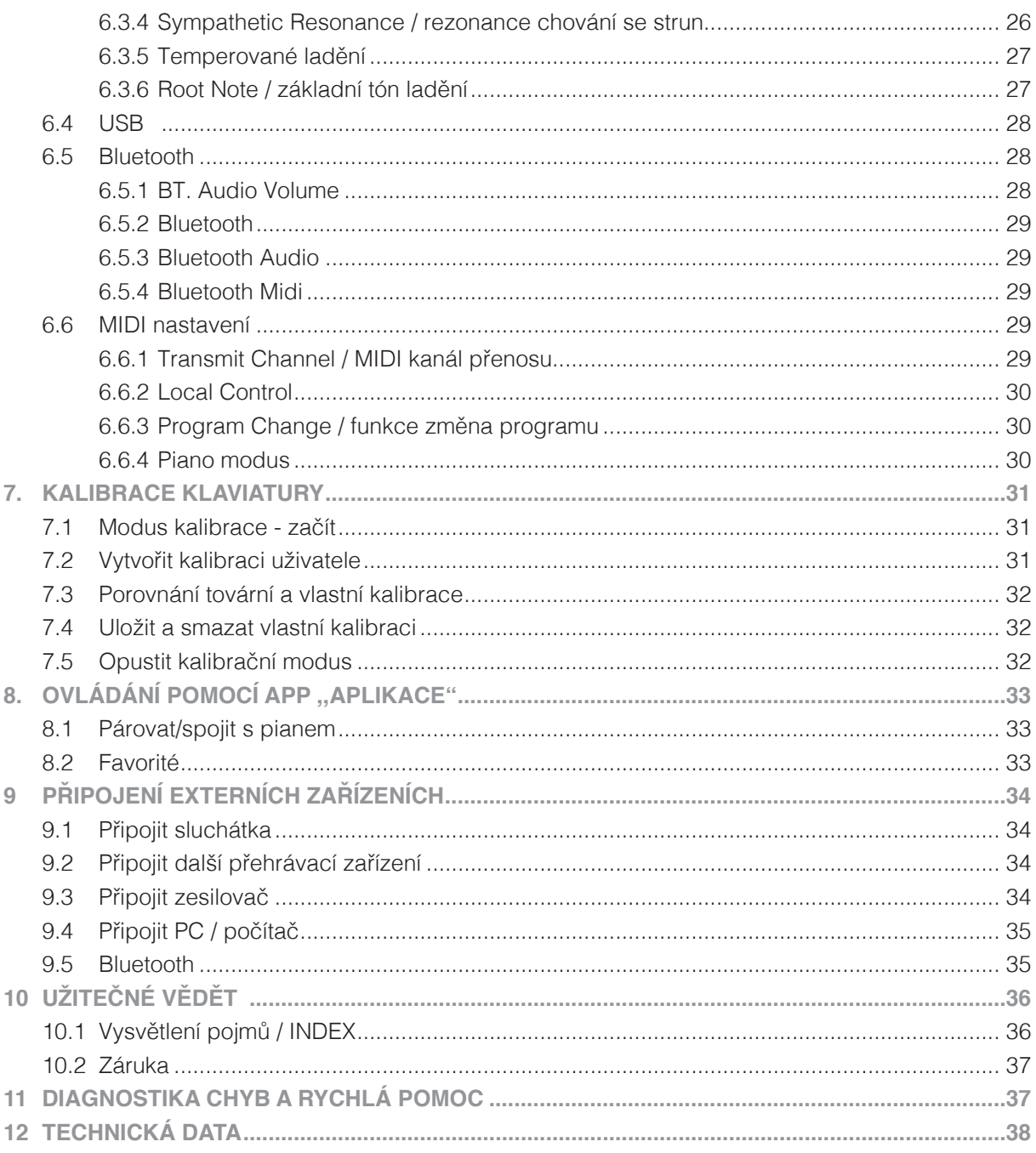

 Vážený zákazníku,

velice Vám děkujeme, že jste se rozhodl pro koupi GEWA digitálního piána společnosti GEWA music GmbH! Zvolil jste vysoce kvalitní nástroj, který Vám jistě přinese spoustu skvělých zážitků a příjemného hraní.

Vaše bezpečnost je pro nás důležitá.

Proto si hned na začátek důkladně přečtěte následující bezpečnostní informace. návod schovejte a v případě předání novému uživateli jej přiložte k digitálnímu pianu.

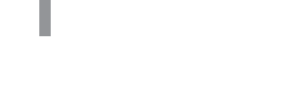

## **1 BEZPEČNOSTNÍ INFORMACE**

Výrobce nenese odpovědnost za zranění osob, nebo škody na majetku způsobené nesprávným používáním nástroje!

 Digitální piano používejte pouze v souladu se zde uvedenými předpisy! UPOZORNĚNÍ

1.1 VYSVĚTLENÍ SYMBOLŮ

V tomto návodu k obsluze se pro značení používají následující značky, poznámky:

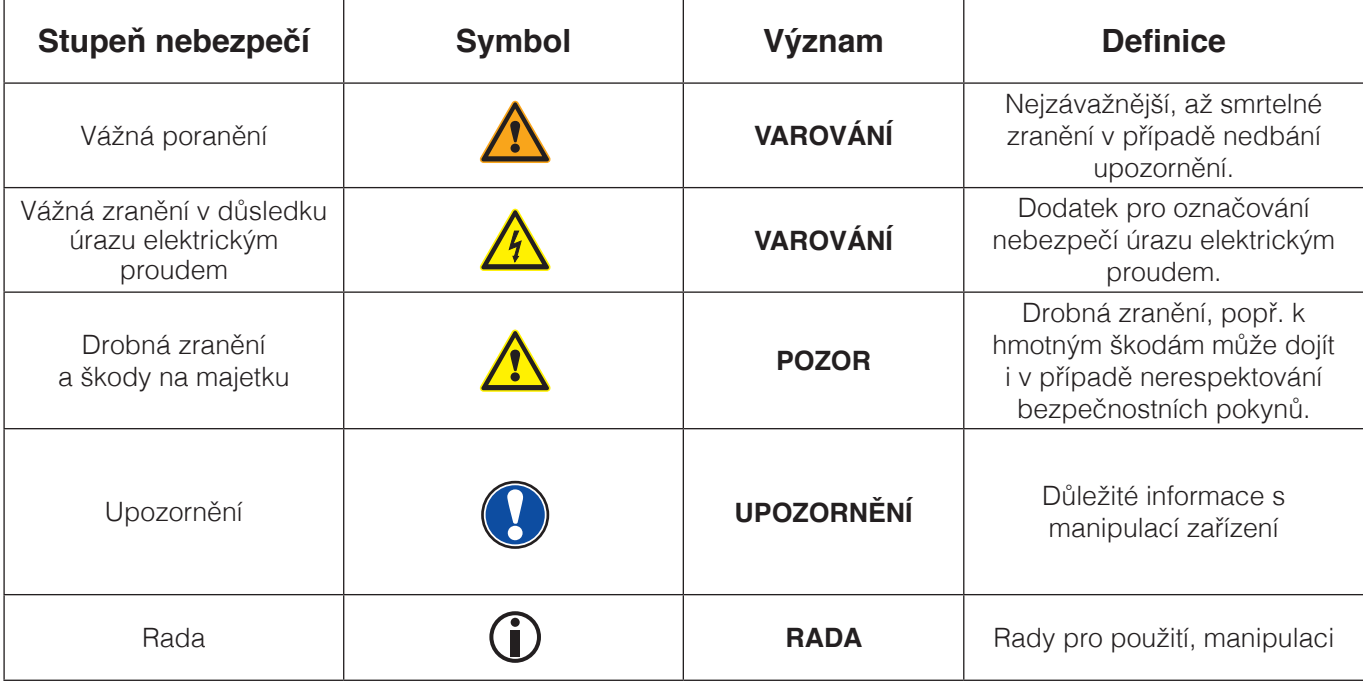

UPOZORNĚNÍ

## 1.2 POUŽITÍ NÁSTROJE

Použití digitálního piana je zásadně určeno pro hru v suchém prostředí.

- Lze zapojit další zařízení (vstup / výstup), která dokáží komunikovat s D-pianem. Technické specifikace musí být zachovány dle návodu (podívej v příručce "Technická data").
- Adaptér lze zapojit jen do plnohodnotného zdroje sítě, ne jinak.
- Digitální piano lze použít jen a pouze v dodaném stavu. Přestavba není povolena.
- Digitální piano stavte jen na suché, rovné a stabilní plochy, popřípadě pódia, malá jeviště, která snesou hmotnost D-piana.

#### 1.3 ZÁPORNÉ POUŽÍVÁNÍ NÁSTROJE-PŘÍKLADY:

- Na volném prostranství a při dešti.
- Použití ve vlhkých prostorách.
- Zapojení na jiný zdroj sítě, např. samostaně zhotovený, popř. neodpovídající napětí.
- Použití blízko dalších elektrických zařízeních, např. stereo-zařízení, televize, rádio, nebo mobilní telefon.
- Tyto přístroje způsobí změnu kvality zvuku a rušení.
- Příliš dlouhé elektrické vedení může také způsobit zhoršení kvality zvuku.
- Přeprava, silné vibrace, přašnost a velká teplota (např. slad, sklep, nebo svit slunce)

Výrobce neručí za žádné škody způsobené následujícími důvody:

- Nedbání bezpečnostních pokynů.
- Nepřiměřené zacházení s D-pianem.
- Při zapojení jiných, než vypsaných zařízeních (vstup/výstup).

## 1.4 BEZPEČNOSTNÍ OPATŘENÍ

Dodržujte prosím zde uvedené bezpečnostní opatření. Porušení těchto opatření může způsobit tyto následky:

- Těžká poranění, nebo smrtelný úraz
- Úder elektrickým proudem
- • Zkrat
- • Poškození
- Oheň

Je spousty dalších nebezpečných situací, proto tento seznam není kompletní.

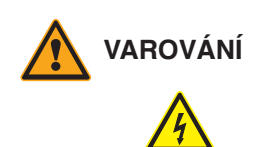

#### **VAROVÁNÍ Smrtelná újma elektrickým proudem**

- Již malé procento elektrického proudu může způsobit velká poranění
- Nikdy neotvírejte digitální piano
- Nikdy nepoužívejte požkozený adaptér/kabel
- Kabel pokládejte tak, aby nedošlo k poškození
- Na horní desku digitálního piana nikdy neodkládejte nádoby s tekutinou (sklenice, vázy apod.)
- Vyvarujte se polití piana či klaviatury tekutinou.
- Nikdy neutíreite digitální piano mokrým hadříkem.
- Adaptér nikdy nezasouvejte/nevytahujte mokrou rukou a nikdy jej netahejte ze sítě za kabel
- V případě, že se nedopatřením do digitálního piana dostane voda, okamžitě přístroj odpojte z el. zásuvky a nechte piano následně překontrolovat Vašim prodejcem GEWA music GmbH

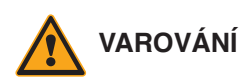

#### **VAROVÁNÍ Při mimořádných událostech**

- Digitální piano vypněte, nebo odpojte ze zásuvky v případě, že:
- Dojde při hře k výpadku el.proudu
- Když digitální piáno vykazuje neobvyklý zápach, nebo kouř
- V těchto případech nechte bezpodmínečně digitální piano prověřit u prodejce GEWA music GmbH

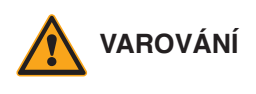

#### **VAROVÁNÍ Požární ochrana**

- Las llamas abiertas, como velas o candelitas, pueden volcarse y provocar un incendio
- No coloque nunca objetos con llamas abiertas sobre el piano digital.

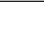

7

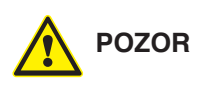

#### **POZOR Škody na pianu**

- Nevhodné elektrické napětí může digitální piano poškodit
- Digitální piano vždy provozujte (na štítku uvedené) s předepsaným napětím
- Používejte jen s dodaným kabelem.
- Nikdy kabel nepokládejte v blízkosti tepelných těles, zářičů.
- Kabel nadmíru nepřehýbejte / nelámejte přes sebe, vyhněte se jiným poškozením kabelu
- Kabel vždy pokládejte tak, aby na něj nikdo nešlapal, nezakopnul o něj a nejezdilo se přes něj s jinými předměty
- Nepokládejte žádné předměty na napájecí kabel.
- Čas od času přípojku zkontrolujte, otřete jej od prachu, nebo nečistot

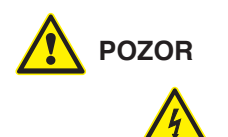

#### **POZOR Vzniklé škody na piano bouřkou**

- · Při bouřce může nastat elektrické přepějí, které poškozuje elektrická zařízení.
- Při bouřce, nebo delším nepoužívání digitálního piana kabel odpojte z el. zásuvky.

#### 1.5 CE-ZNAČENÍ

Toto zařízení splňuje požadavky, předpisy evropské směrnice: **Directiva 2014/53/EU**<br> **CE** 

**EN55020:**2007+A11:2011

**EN55024**:2010

**EN55032:**2012

**EN61000-3-2:**2014

**EN61000-3-3:**2013

**EN301489-17:**V2.2.1

**EN301489-17:**V3.2.0

**EN62479:**2010

#### **EN300328:**V2.1.1

Soulad se směrnicí zobrazen/potvrzen pomocí CE-značení na přístroji. Prohlášení o souladu naleznete na následující adrese:

GEWA music GmbH, Werkstraße 1, 08626 Adorf, GERMANY

#### 1.6 LIKVIDACE

Vysloužilé digitální piano odvezte na místo sběrného odpadu (např.sběr elektroodpadu).

Vedle vyznačené označení znamená, že se tento přístroj nesmí likvidovat s běžným domácím odpadem. Dle Zákona o elektrických přístrojích je každý povinnen dopravit přístroj na dané sběrné místo s elektroodpadem.

Správným odvozem elektroodpadu se podílíte na zachování životního přostředí.

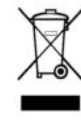

# **OBSAH BALENÍ UP355**

Než začnete se samotnou montáží, důkladně dle přiloženého návodu zkontrolujte, zda balení obsahuje veškeré tyto součásti.

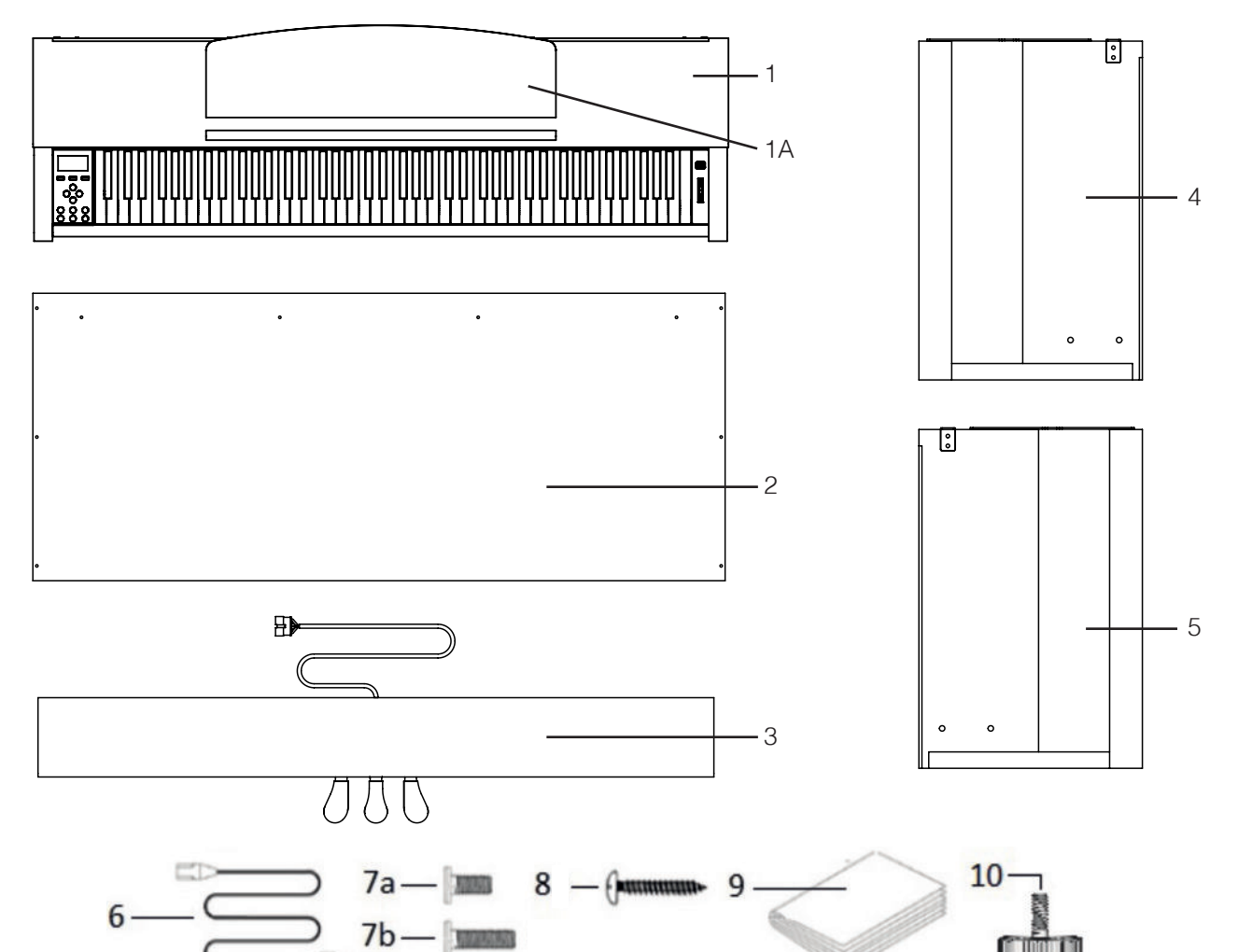

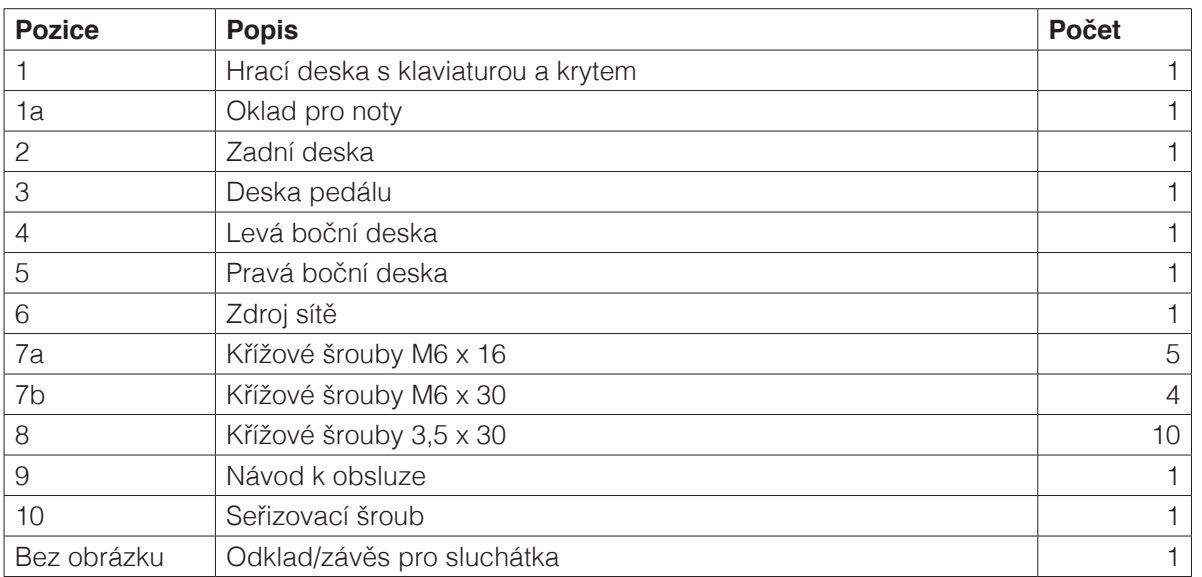

**FOR THE EXP** 

UPOZORNĚNÍ

# **3 NÁVOD NA MONTÁŽ UP355**

V tomto návodu se dozvíte, jak odborně sestavit digitální piano.

 Potřebujete:

- Křížový šroubovák velikosti 2
- A druhou osobu

#### Pevné dotažení křížových šroubů prosím proveďte až v momentě, kdy je digitální piano sestaveno v konečném stavu.

- 1. Rozložte smotaný kabel pedálu (bez obrázku) a seřizovací šrouby (10) našroubujte do lišty pedálu.
- 2. Pomocí křížových šroubů M6 (7b) spojte bočnice (4 a 5) a desku pedálu (3).
- 3. Poté rovněž přišroubujte zadní stranu (2) 4x křížovými šrouby do dřeva (8a) a to na desku pedálu a dále take křížovýni šrouby (8b) do bočnic.
- 4. Nyní ze zhora nasaďte hrací stůl/desku a zafixuite přední stranu. Pro přesné utažení musí tato deska přesně doléhat na pevně přidělané, kovové úchyty bočních desek. Poté sešroubujte hrací desku 4ks křížových šroubů (7a).
- 5. Úhly všech desek/stran prosím přesně nastavte a všechny šrouby pevně utáhněte.

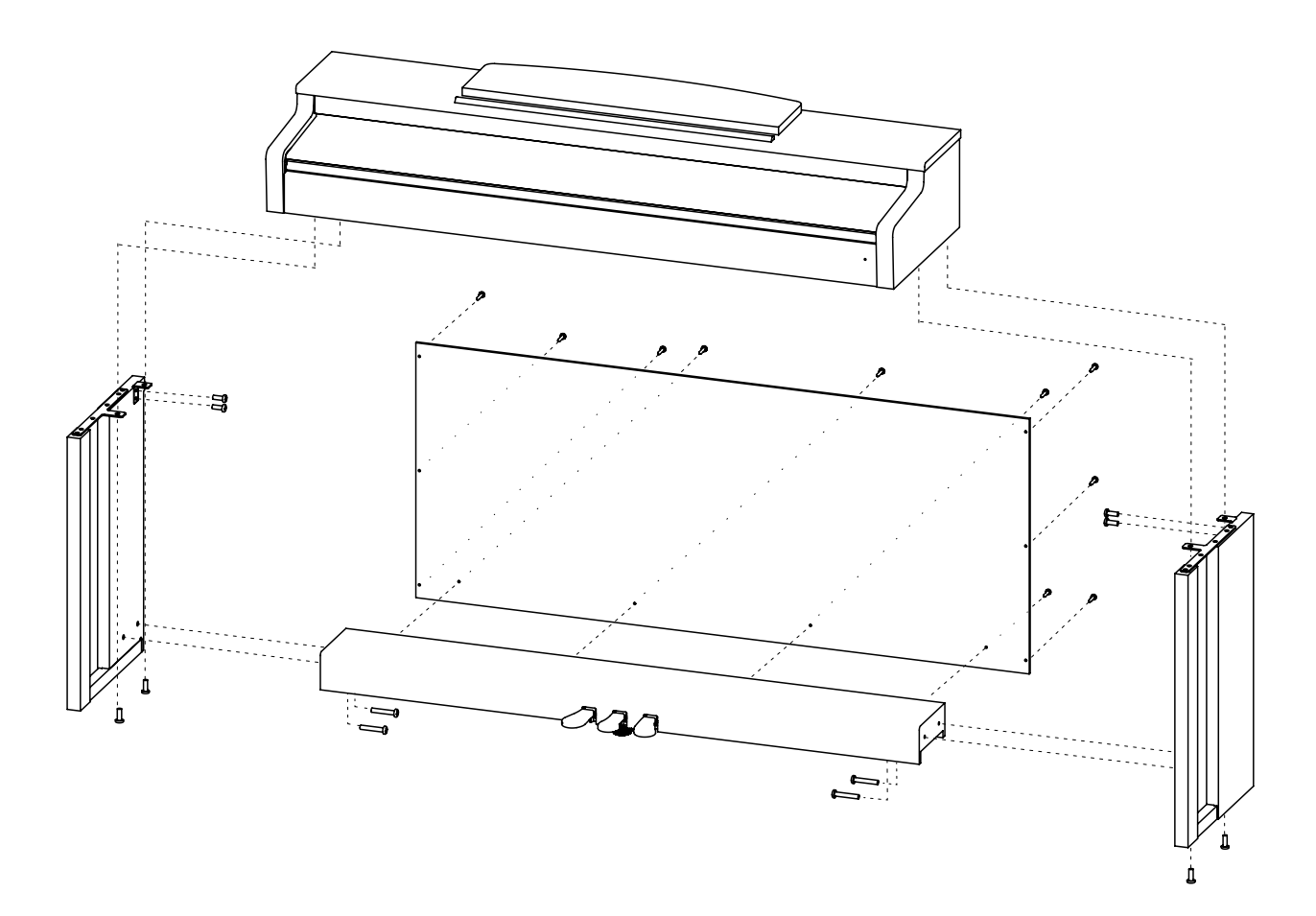

6. Umístěte digitální piano na místo, kde bude stát. Pod pedálem (3) vytočte podpěrný šroub (10) až do stavu, kdy se dotkne podlahy a pevněji jej utáhněte.

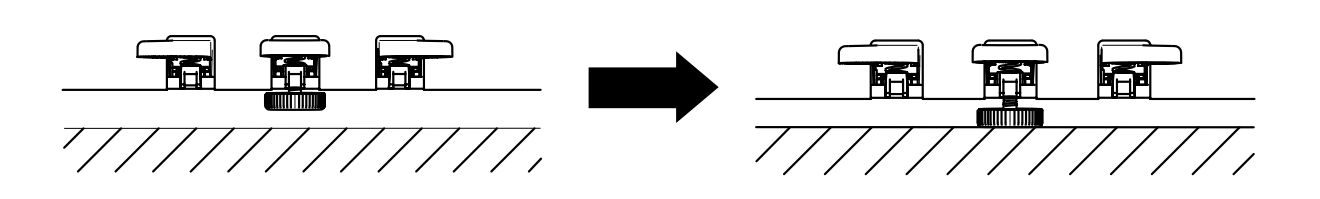

7. Nastrčte ze strany kabel pedálu do zástrčky pro pedál - na spodní straně hrací desky (1) a zástrčku zdroje sítě (6), nastrčte na zadní straně piana do zásuvky Power (bez obrázku).

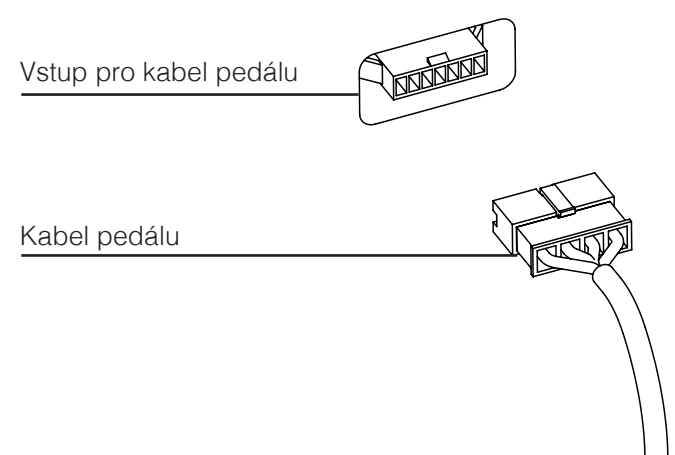

8. Takto sestavíte odkladovou desku pro noty.

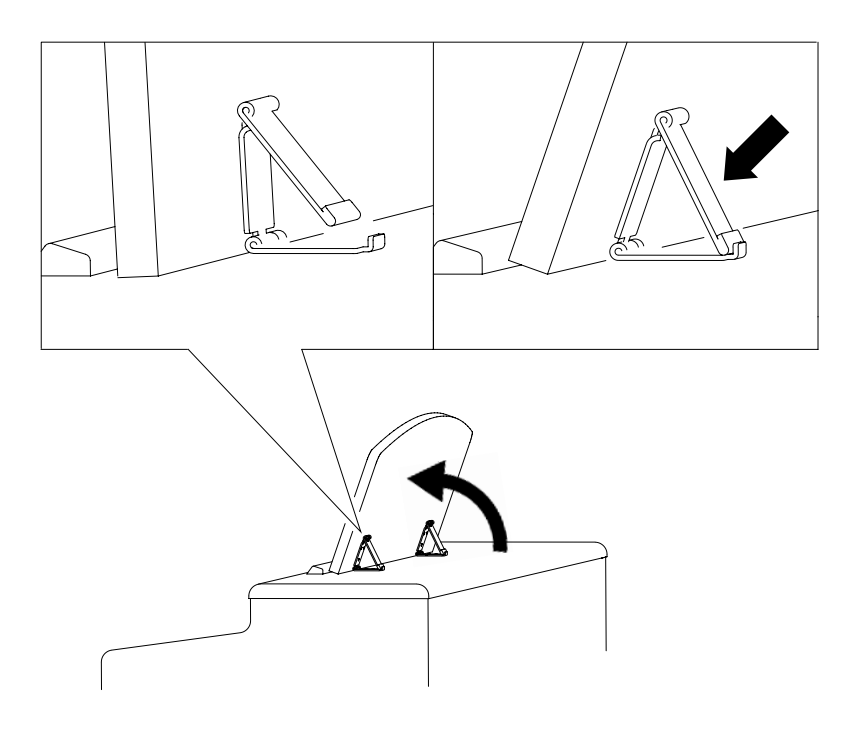

## **OTEVÍRÁNÍ KRYTU KLAVIATURY**

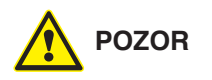

#### **K otevření krytu klaviatury vždy používejte obě ruce.**

Otevřete kryt klaviatury, jak je znázorněno na obrázku. Zavření krytu proveďte v opačném pořadí.

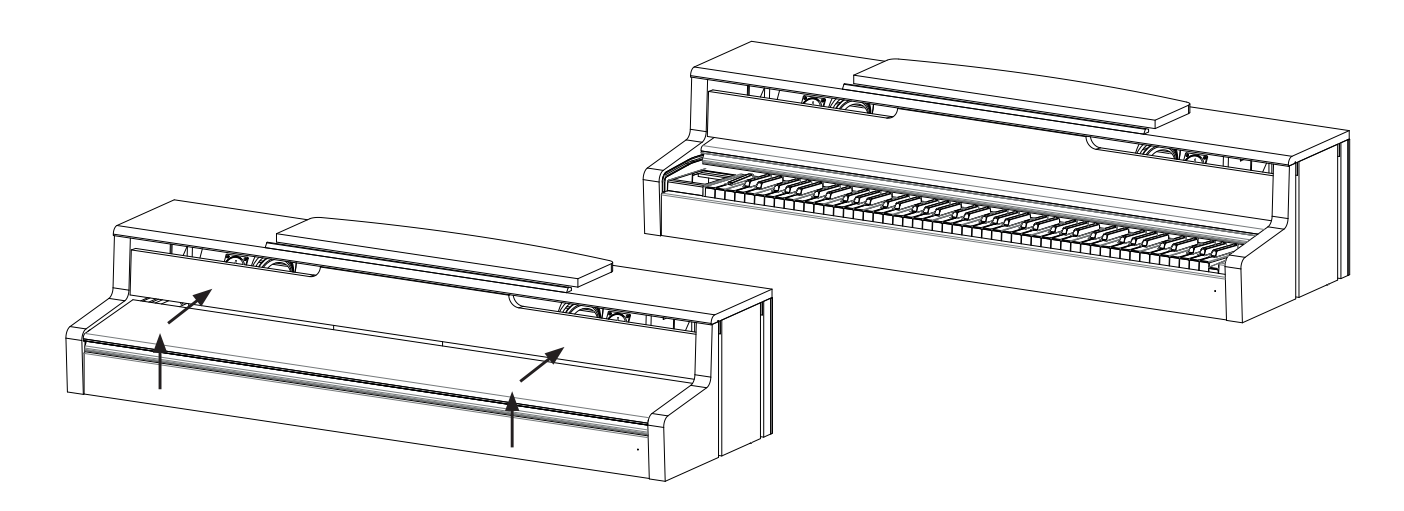

#### **4 PRVNÍ KROKY UP355 4**

V této části vás seznámíme s ovládacími prvky vašeho digitálního piana.

### 4.1 **OVLÁDACÍ ELEMENTY VAŠEHO D-PIANA**

Vaše D-piano GEWA obsahuje:

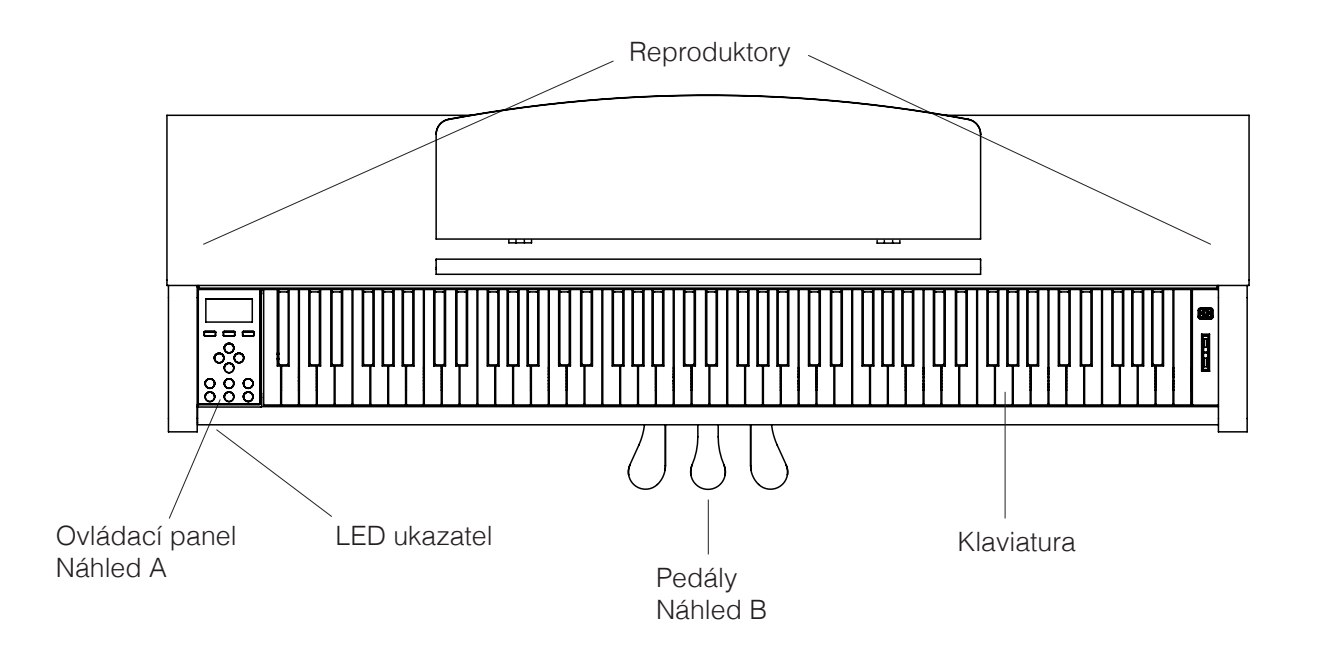

# 4.2 OVLÁDACÍ TLAČÍTKA A PEDÁLY

#### **Náhled A**

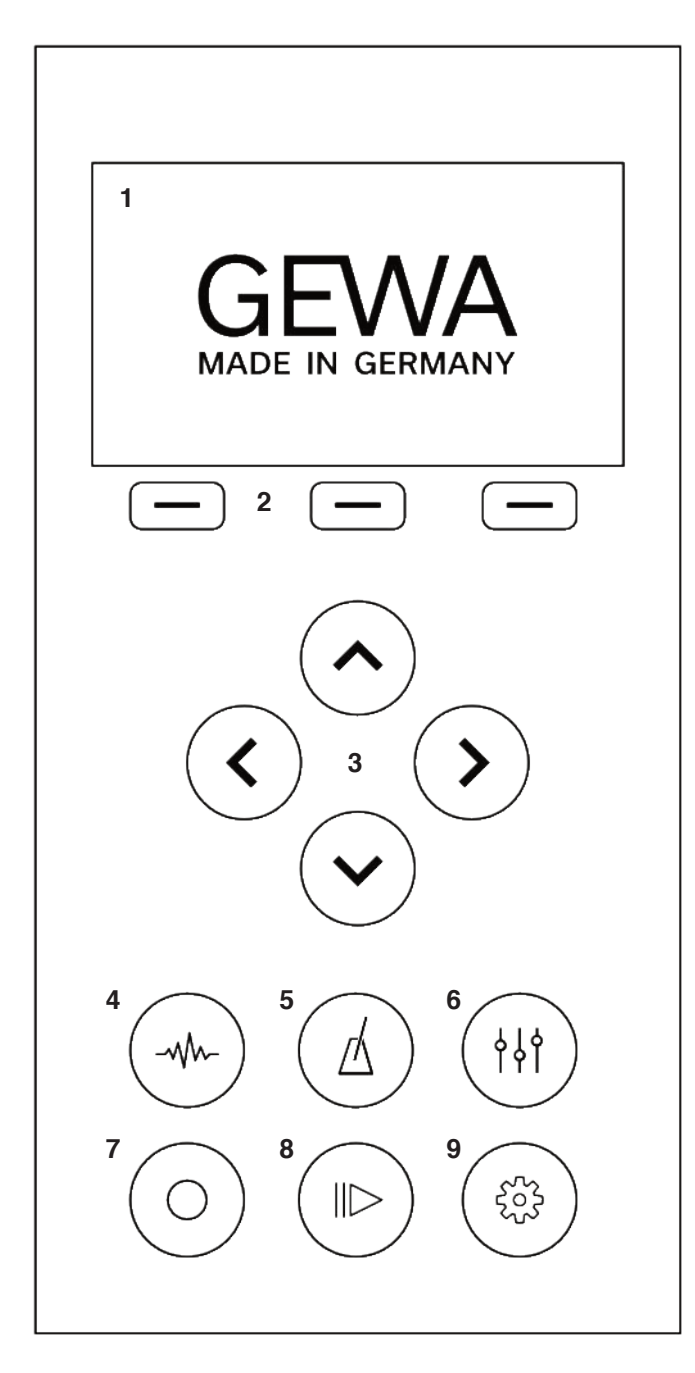

**1. Display** Ukazuje informace pro nastavení.

 **2. Softbuttons** Slouží pro volbu stávajících funkcí.

 **3. Tlačítka kurzoru** Navigace veškerých voleb a funkcí.

#### **Volba Menu**

 **4. Volba zvuku** Výběr předvoleb a zvuků.

 **5. Metronom** Volba pro otevření metronomu.

 **6. EQ nastavení** Volba pro úpravy zvuku nástroje.

 **7. Nahrávání** Volba pro nahrávání skladeb.

 **8. Player** Volba pro Player Menu/přehrávání.

 **9. Nastavení** Výběr nastavení na vašem GEWA D-pianu.

#### **Náhled B Forte pedál (pravý)**

Tlumící / Sustain pedál - simuluje ovládání struny dusítkem. Každá struna je vybavena dusítkem, jež zastaví chvění struny a tím utlumí její zvuk.

Je propojen s dusítky, která se při sešlápnutí pedálu zvednou ze strun a zvuk pokračuje - dochází k přeznívání tónů. S tímto pedálem je možná tzv.částečná-pedálová hra.

#### **Sostenuto pedál (střední)**

Sostenuto pedál - simuluje ovládání dusítek, ovšem ne všech, ale pouze těch, jež byly zvednuty při hře ve chvíli sešlápnutí pedálu. Prodlužuje tak délku jen těch tónů, které zněly v momentu sešlápnutí

#### **Piano pedál (levý)**

Piano pedál (tichý pedál)- simuluje přenos klavírní mechaniky blíže ke strunám. To umožní zvuku vašeho D-piana být tišší a měkčí.

### 4.3 **HRACÍ DESKA** / VSTUPY / DOLNÍ STRANA

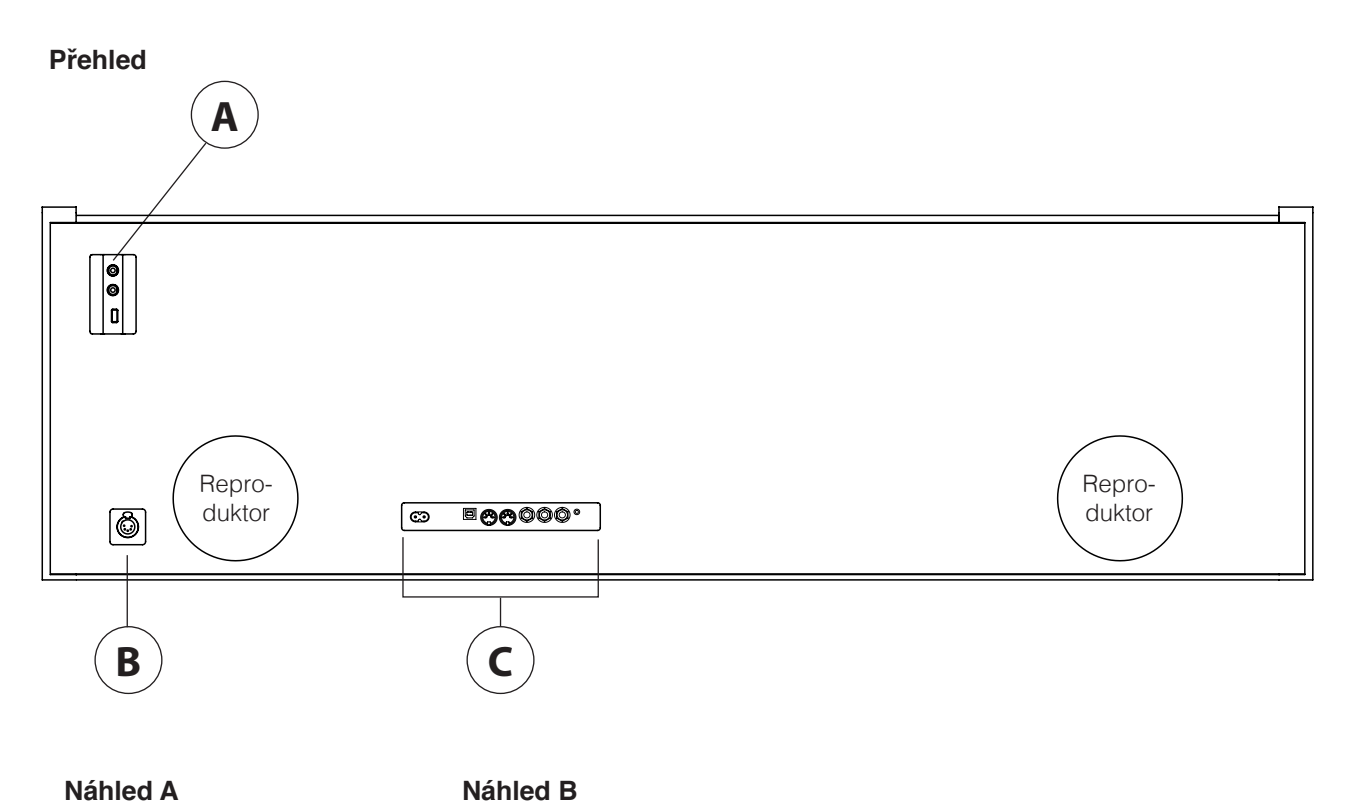

 $\left( \bullet \right)$ **A2**  $\left( \bullet \right)$ **A1** 

**A1 USB IN/OUT**

Vstup pro připojení USB, nebo jiné USB zařízení.

**A2 Vstup pro až dvoje sluchátka.**

**B Vstup pro kabel pedálu.**

#### **Náhled C**

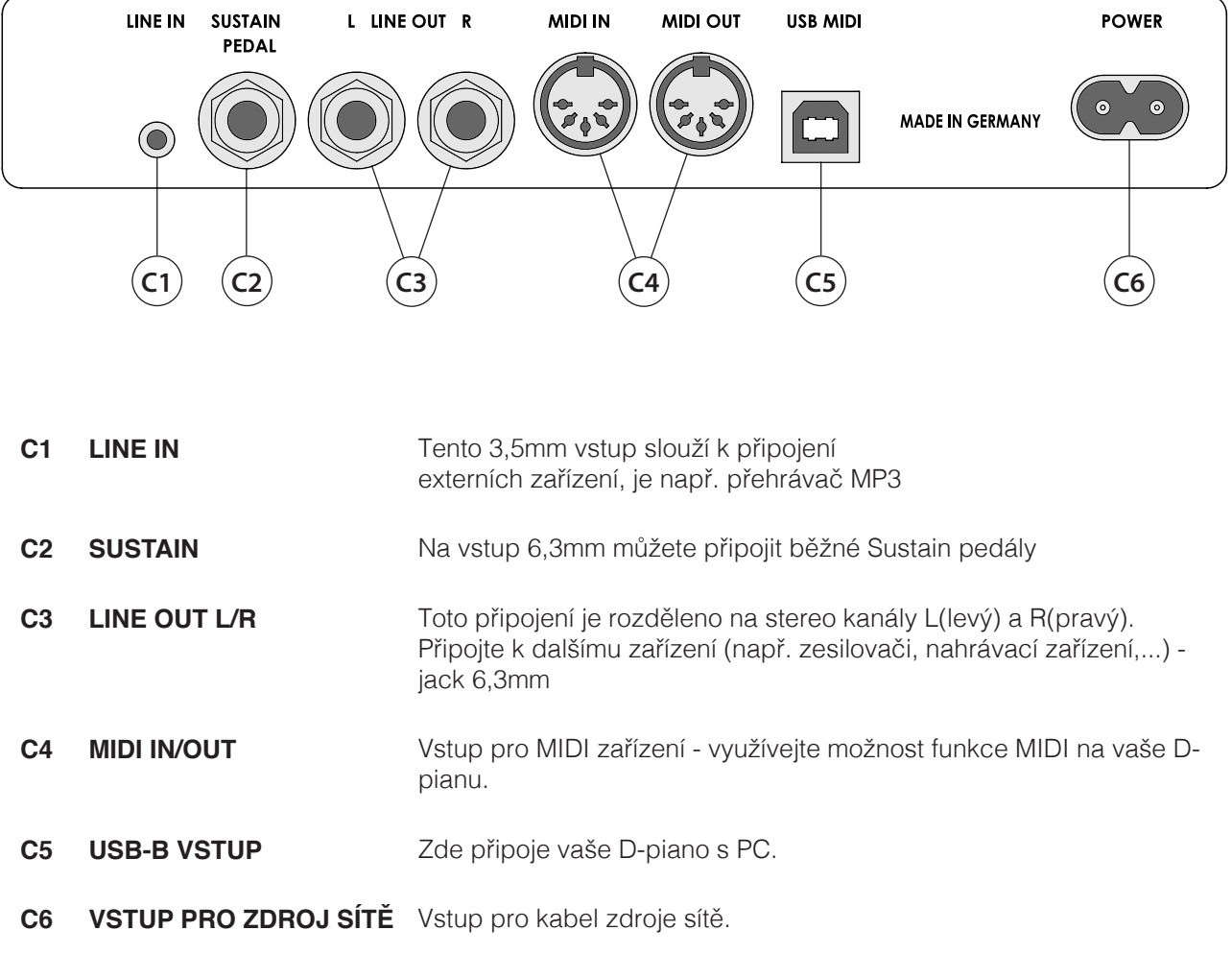

# **5 OVLÁDÁNÍ**

UPOZORNENI Všechny vaše změny jsou po vypnutí a zapnutí piana automaticky uloženy, až na hlasitost.

#### 5.1 ZAPNUTÍ

Před zapnutím nastavte ovladač hlasitosti do střední polohy.

- 1. Stiskněte Zyp./Vyp.tlačítko digitálního piana.
- 2. Rozsvítí se kontrolky údajů a tlačítka pro výběr zvuku. Kromě toho se rozsvítí LED indikátor na přední straně vašeho digitálního piana. Na obrazovce se zobrazí GEWA Made in Germany.
- 3. Vaše digitální piano je nyní zapnuté

#### 5.2 PŘEDVOLBA ZVUKU

GEWA digitál piano obsahuje 15různých kategorií předvoleb.

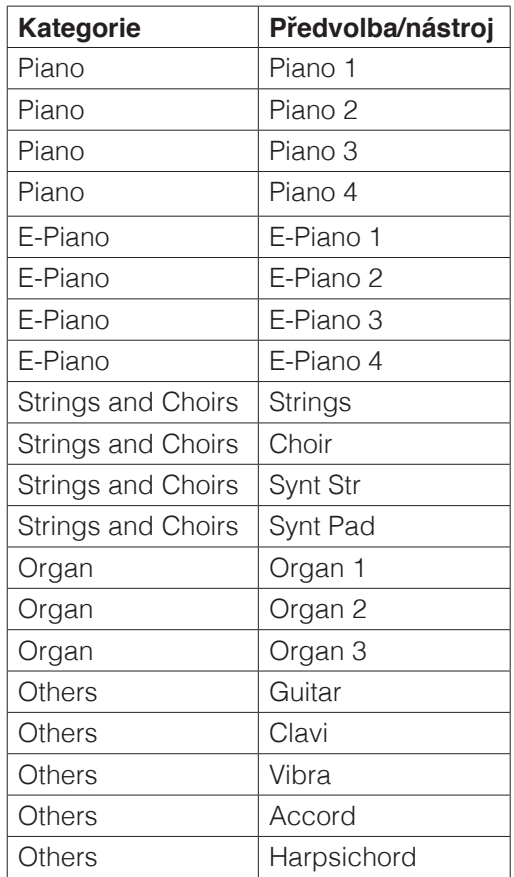

Stiskněte tlačítko pro výběr zvuku a stiskněte levé, nebo pravé tlačítko kurzoru a procházejte jednotlivé zvuky a to pomocí tlačítka kurzoru nahoru a dolů pro pohyb po kategoriích zvuků. Na displeji se zobrazí aktuálně vybraný zvuk

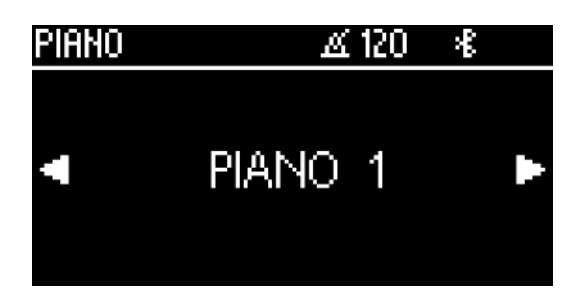

#### 5.3 FAVORITÉ

Vaše digitální piano GEWA má kategorii nazvanou "Oblíbené". Tato sekce obsahuje 6 předvoleb, které můžete zcela libovolně definovat.

Použijte k tomu aplikaci GEWA Piano Control (viz str. 33). Aplikace je k dispozici pro Android a iOS.

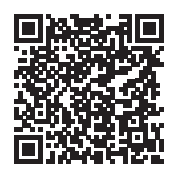

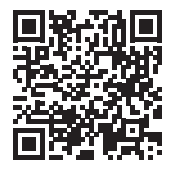

Android iOS

#### 5.4 METRONOM

Součástí digitálního piana je vestavěný metronom, který vám pomáhá při hře, najít a udržet správný rytmus.

Metronom obsahuje 7 taktů (1/4, 2/4, 3/4, 4/4, 5/4, 3/8 a 6/8).

Možnost nastavitelný v rozmezí 32 až 250 úderů za minutu (Bpm).

#### 5.4.1 ZAP./VYP. METRONOM

- 1. Stisknutím tlačítka metronomu otevřete nabídku Metronom. Rozsvítí se tlačítko.
- 2. Metronom spustíte stisknutím funkčního tlačítka F3 "Start".
- 3. Chcete-li metronom zastavit, stiskněte znovu tlačítko F3.

#### 5.4.2 ZMĚNA RYCHLOSTI METRONOMU

- 1. Zapněte metronom.
- 2. Pomocí kurzoru nastavte rychlost metronomu. Pomocí tlačítky vlevo/vpravo vyberte příslušnou číslici. Tuto hodnotu můžete nastavit - zvýšit, nebo snížit o jednu číslici pomocí kurzoru tlačítek nahoru/dolů.

#### 5.4.3 ZMĚNA DRUHU TAKTU

- 1 Chcete-li změnit doby/takty, postupujte podle bodu 5.4.2. kurzorového tlačítka, dokud nezvolíte požadovaný takt.
- 2. Pomocí kurzoru nahoru/dolů přepínejte mezi různými takty.

#### 5.4.4 NASTAVENÍ METRONOMU

Metronom můžete nastavit stisknutím tlačítka F2.

Zde se nachází parametry, jako jsou různé zvuky metronomu, nebo hlasitost metronomu. Pomocí kurzoru nahoru a dolů vyberte parametr. Pomocí kurzoru vlevo a vpravo nastavte hodnotu.

Stisknutím klávesy F1 "Exit" se vrátíte na displej metronomu.

#### 5.4.5 ZTLUMIT METRONOM

Metronom můžete používat i bez přehrávání zvuku. Za tímto účelem stiskněte tlačítko F1 "Sound Off". Metronom bude nyní pokračovat v činnosti a bliká v nastaveném tempu.

#### 5.5 EQ-NASTAVENÍ

Digitální piano má různé předvolby ekvalizéru pro optimalizaci zvuku. Klikněte na tlačítko "Nastavení ekvalizéru" - pro vstup do nabídky nastavení. Pomocí levého a pravého kurzoru můžete vybírat různé předvolby ekvalizéru.

K dispozici jsou následující předvolby EQ:

 **Default MELLOW 2 MELLOW 1 FLAT BRIGHT 1 BRIGHT 2**

#### 5.5.1 EQ-NASTAVENÍ UŽIVATELE

Pomocí kurzoru nahoru a dolů můžete přepínat mezi továrními nastaveními ekvalizéru a uživatelským nastavením. Uživatelské nastavení EQ má 6 přednastavených slotů.

Ty lze nastavit prostřednictvím aplikace GEWA Piano Remote a přiřadit je oblíbeným zvukům.

#### 5.6 NAHRÁVÁNÍ MENU

Vaše digitální piano GEWA obsahuje funkce pro nahrávání pro MIDI a USB WAV.

#### 5.6.1 INTERNÍ MOŽNOST NAHRÁVÁNÍ

Chcete-li použít interní Recorder, postupujte takto:

- 1. stisknutím tlačítka rekordéru přepněte do režimu nahrávání.
- 2. Pomocí kurzoru vlevo a vpravo vyberte, zda chcete nahrávat skladbu na váš USB, nebo na přístroj. Nyní vyberte možnost "interní" a stiskněte klávesu F3 pro potvrzení.
- 3. Nyní se nacházíte na obrazovce nahrávání. Pomocí levého a pravého kurzoru můžete vybrat, zda chcete nahrávat levou, nebo pravou ruku. Použijte tlačítko nahoru a dolů vyberte místo v paměti skladby (Song 1 - Song 4). Metronom můžete zapnout a vypnout stisknutím tlačítka F2. Stisknutím tlačítka F3 spustíte nahrávání.
- 4. Chcete-li nahrávání zastavit, stiskněte znovu tlačítko F3. Nyní můžete nahrávku poslouchat, nebo ji opět spustit

#### 5.6.2 USB MOŽNOST NAHRÁVÁNÍ

Chcete-li nahrát zvukové soubory na paměťové zařízení USB, postupujte takto:

- 1. připojte USB disk ke spodní straně konzole.
- 2. Pomocí levého a pravého kurzorového tlačítka vyberte, zda chcete nahrávat skladbu na USB, nebo na přístroji. Nyní vyberte možnost "USB" a stiskněte klávesu F3 pro potvrzení.
- 3. Nyní se nacházíte na obrazovce nahrávání. Pomocí kurzoru "vlevo" a "vpravo zvolte výběr mezi formáty záznamu .WAV (audio) a MIDI. Stisknutím kurzoru "Dolů" definujte název skladby.
- 4. Metronom můžete zapnout a vypnout stisknutím tlačítka F2. Stiskněte tlačítko F3 a spustíte nahrávání.
- 5. Dalším stisknutím tlačítka F3 nahrávání zastavíte. Nahrávání je automaticky uloženo na paměťové zařízení USB.

#### 5.7 PLAYER / DALŠÍ ZAŘÍZENÍ

Digitální piano můžete používat k přehrávání vlastních interních nahrávek, nebo zvukových či MIDI souborů ze zařízení USB.

Přehrávač spustíte stisknutím programového tlačítka "Player" na řídicí jednotce.

Nyní můžete pomocí kurzoru "Vlevo" a "Vpravo" přepínat mezi interním přehrávačem a přehrávačem USB.

#### 5.7.1 INTERNÍ PLAYER

Interní přehrávač je vizuálně podobný internímu rekordéru. Použití kurzoru "Nahoru" a "Dolů" vyberte příslušné místo v paměti skladeb, které chcete přehrát.

Pomocí tlačítek "Vlevo" a "Vpravo" můžete aktivovat, nebo deaktivovat kanály, které se mají přehrávat.

Stisknutím tlačítka F2 můžete části skladby opakovat, nebo přehrávat ve smyčce.

Stisknutím tlačítka F3 přehrajete skladbu a opětovným stisknutím tlačítka F3 přehrávání zastavíte.

#### 5.7.2 USB PLAYER

V modulu USB Player nejprve vyberte soubor, který chcete přehrát. Použijte tlačítko "Nahoru" a "Dolů"a vyberte soubor. Pro jeho načtení do přehrávače stiskněte funkční klávesu F3. Pomocí kurzoru "doleva" a "doprava" navigujte dále.

Po načtení skladby do přehrávače se na displeji zobrazí obrazovka přehrávače.

Obrazovka: Na obrazovce se zobrazí název přehrávače, který se nachází na displeji. Přehrávání spustíte stisknutím klávesy F3. Pomocí klávesy F2 můžete definovat a klávesou F1 se vrátíte na obrazovku výběru skladby.

#### 5.8 PIANO NASTAVENÍ

Stisknutím ikony "ozubeného kolečka" přejděte do obecných nastavení klavíru.

Další informace o tom najdete v kapitole 7 "nastavení piana".

# **6**. **PIANO NASTAVENÍ**

Stisknutím ikony "ozubeného kolečka-nastavení" přejděte do obecných nastavení klavíru.

Pomocí kurzorových tlačítek "Nahoru" a "Dolů" vyberte požadovanou nabídku.

Pravým kurzorovým tlačítkem se dostanete do následující podnabídky, resp. pomocí kurzorových tlačítek vlevo a vpravo můžete měnit hodnoty přímo. Všechny změny provedené ve změně hodnot jsou okamžitě aplikovány. Stisknutím tlačítka F3 "Resetovat" můžete načíst tovární nastavení vybraného parametru.

### 6.1 TABULKA NASTAVENÍ

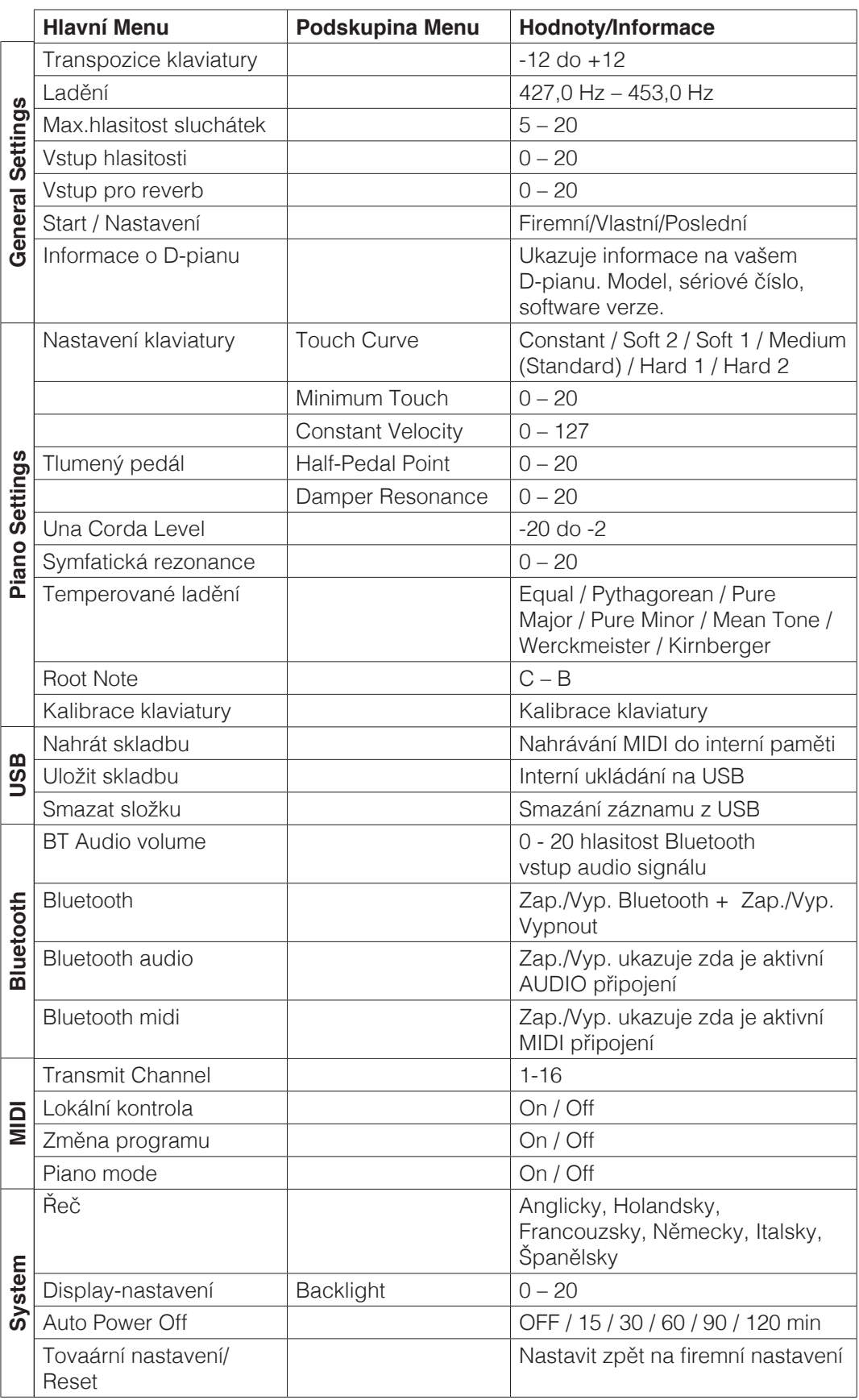

#### 6.2 VŠEOBECNÉ NASTAVENÍ

V této nabídce můžete provést obecná nastavení.

Přístup do podnabídky "Obecná nastavení"

- 1. Aktivujte nabídku FUNKCE stisknutím softwarového tlačítka nabídky.
- 2. Pomocí kurzorových tlačítek nahoru/dolů vyberte nabídku "General Settings" a stiskněte pravé kurzorové tlačítko.
- 3. Stiskněte pravé kurzorové tlačítko.
- 3. Nabídku můžete opět opustit stisknutím softwarového tlačítka Exit.

#### 6.2.1 TRANSPOZICE KLAVIATURY

Pokud chcete skladbu, kterou jste již nacvičili, zahrát v jiné tónině (např. abyste se přizpůsobili výšce tónu zpěváka, nebo jiného nástroje), můžete použít transpozici. Transpozice zvýší, nebo sníží výšku tónu vašeho digitálního klavíru ve 12 půltónových krocích.

Za tímto účelem postupujte následujícím způsobem:

- 1. aktivujte nabídku "Obecná nastavení" (-> strana 23) a vyberte podnabídku "Key Transpose" (Transpozice tóniny).
- 2. Pomocí pravé nebo levé kurzorové klávesy nastavte požadovanou výšku tónu a zároveň vyzkoušejte výšku tónu na klaviatuře.
- 3. Stisknutím softwarového tlačítka Exit ukončete nabídku.

#### 6.2.2 LADĚNÍ/JEMNÉ NASTAVENÍ ZVUKŮ

Pokud potřebujete doladit zvuk svého digitálního piana, můžete to udělat takto:

- 1. aktivujte nabídku "General Setting" (-> strana 23) a pomocí tlačítka "Tuning" vyberte podnabídku "Tuning". kurzorovými tlačítky nahoru/dolů vyberte podnabídku "Tuning".
- 2. Pomocí kurzorového tlačítka doprava, nebo doleva nastavte požadovanou výšku tónu a zároveň ji vyzkoušejte na klaviatuře.
- 3. Stisknutím softwarového tlačítka Exit ukončete nabídku.

#### 6.2.3 MAXIMÁLNÍ HLASITOST SI UCHÁTEK

Tato funkce umožňuje určit maximální hlasitost sluchátek při plně otevřeném ovladači hlasitosti.

Nastavení této funkce:

- 1. aktivujte nabídku "Obecná nastavení" (-> strana 23) a pomocí kurzorových tlačítek nahoru/dolů vyberte podnabídku "Max Phones Vol".
- 2. Pomocí kurzorového tlačítka doprava, nebo doleva nastavte požadovanou hlasitost.
- 3. Stisknutím softwarového tlačítka Exit ukončete nabídku.

#### 6.2.4 INPUT VOLUME

Tento parametr určuje hlasitost zvuku přehrávaného přes vstup LINE-IN ve vztahu k hlasitosti zvuku, celkové hlasitosti klavíru.

Takto jej nastavíte:

- 1. aktivujte nabídku "General Settings" (-> strana 23) a pomocí kurzorových tlačítek nahoru/dolů vyberte podnabídku "Input Volume".
- 2. Pomocí kurzorových tlačítek nahoru/dolů vyberte dílčí nabídku "Input Volume" (Vstupní hlasitost).
- 2. Pomocí kurzorového tlačítka doprava, nebo doleva nastavte požadovanou maximální vstupní hlasitost. hlasitosti.
- 3. Stisknutím softwarového tlačítka Exit ukončete nabídku.

#### 6.2.5 INPUT REVERB / REVERB HLASITOST

Tato funkce umožňuje určit, jak hlasitý má být efekt dozvuku v poměru k hlasitosti.

Tímto způsobem ji nastavíte:

- 1. aktivujte nabídku "General Settings" (-> strana 23) a pomocí kurzorových tlačítek nahoru/dolů vyberte možnost "General Settings" (-> strana 23). Kurzorovými tlačítky nahoru/dolů vyberte dílčí nabídku "Input -> Reverb".
- 2. Pomocí kurzorového tlačítka doprava, nebo doleva nastavte požadovanou hlasitost.
- 3. Stisknutím softwarového tlačítka Exit ukončete nabídku.

#### 6.2.6 START-UP NASTAVENÍ

Pomocí této funkce můžete určit, která nastavení se načtou při zapnutí klavíru.

Tímto způsobem je nastavíte:

1. aktivujte nabídku "Obecná nastavení" (-> strana 23) a pomocí kurzorových tlačítek nahoru/dolů vyberte podnabídku "Nastavení při spuštění".

Kurzorovými tlačítky nahoru/dolů vyberte dílčí nabídku "Start-Up Settings".

- 2. Pomocí kurzorových tlačítek vlevo/vpravo vyberte jednu z následujících možností:
- **Firemní:** D-piano je zapnuté ve firemní, výrobním nastavení.
- **Poslední:** D-piano je nastavené v posledním uloženém nastavení před vypnutím.
- 3. Nabídku FUNCTION opustíte stisknutím tlačítka Exit.

#### 6.2.7 INFORMACE O PIANU

Tato funkce umožňuje zjistit verzi hard- a softwaru GEWA digitálního piana. Tento údaj budete potřebovat při naštívení servisního pertnera.

Takto informace zjistíte:

- 1. aktivujte nabídku "General Settings" (-> strana 23) a pomocí kurzorových tlačítek nahoru/dolů vyberte položku "General Settings" (-> strana 23). Pomocí kurzorových tlačítek nahoru/dolů vyberte podnabídku "Piano Information" (Informace o klavíru).
- 2. Stisknutím pravého kurzorového tlačítka zobrazte příslušné informace.
- 3. Nabídku opustíte stisknutím tlačítka Exit.

#### 6.3 NASTAVENÍ D-PIANA

Nastavení piana slouží k úpravě nastavení piana tak, aby vyhovovalo hráči. Patří sem I nastavení klaviatury, pedálů a rezonance digitálního piana GEWA.

Jak se dostanete do nabídky Piano Settings (Nastavení piana):

Stisknutím tlačítka Menu aktivujte nabídku FUNCTION.

- 1. Stisknutím tlačítka Menu aktivujte nabídku Piano.
- 2. Pomocí kurzorových tlačítek nahoru/dolů vyberte nabídku "Piano Settings".
- 3. Nabídku opět ukončíte stisknutím tlačítka Exit.

#### 6.3.1 NASTAVENÍ CITLIVOSTI KLAVIATURY

Funkce odezvy klaviatury umožňuje měnit dynamiku dotyku klaviatury. Čím citlivější klaviaturu nastavíte, tím menší silou musíte udeřit do kláves, abyste vytvořili hlasitější zvuk.

Změna citlivosti dotyku digitálního piana:

- 1. aktivujte nabídku "Piano Settings" (-> viz. 7.3) a použijte tlačítka pro nastavení citlivosti. krzorovými klávesami nahoru/dolů vyberte podnabídku "Keyboard Response".
- 2. Pomocí pravé kurzoru přejděte k následujícím jednotlivým položkám nabídky:

Touch Curve (dotyková křivka): Zde vyberte jednu z následujících úrovní citlivosti:

- **Medium:** Standardní nastavení. Odpovídá střední citlivosti a doporučuje se pro většinu hráčů.
- **Soft 1:** Velmi lehké nastavení. Doporučujeme zejména pro nezkušené hráče a děti.
- **Soft 2:** Ještě více jemnější nastavení, než volba "Soft 1".
- Hard 1: Nastavení pro hráče s pevnám úderem.
- Hard 2: Ještě méně citlivé, než Hard 1.
- **Constant:** Bez úderové dynamiky při každém dotyku se přehrává stejná hlasitost.

Vyzkoušejte různé úrovně citlivosti hraním na klaviaturu a najděte ideální nastavení.

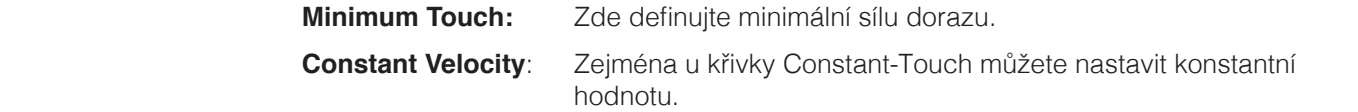

3. Nabídku opustíte stisknutím tlačítka Exit.

#### 6.3.2 TLUMÍCÍ PEDÁL

Tato funkce umožňuje ovlivnit chování sustain pedálu. Protože damper pedál akustického klavíru rozeznává nejen dva stavy, které se u něj vyskytují - "sešlápnutý" / "nesešlápnutý", ale lze na něj hrát i v nuancovaných mezistupních ("hra na půl pedálu"). Při sešlápnutí pedálu navíc netlumené struny vibrují. Tiše rezonují ("rezonance strun").

Tyto dvě vlastnosti simuluje vaše digitální piano, což je významný faktor

přirozený zvukový zážitek.

Chcete-li změnit nastavení pedálu digitálního piana:

- 1. aktivujte nabídku "Piano Settings" (-> strana 25) a pomocí tlačítka kurzorovými tlačítky nahoru/dolů vyberte podnabídku "Sustain Pedal".
- 2. Pomocí kurzorových tlačítek vpravo přejděte k následujícím jednotlivým položkám nabídky:

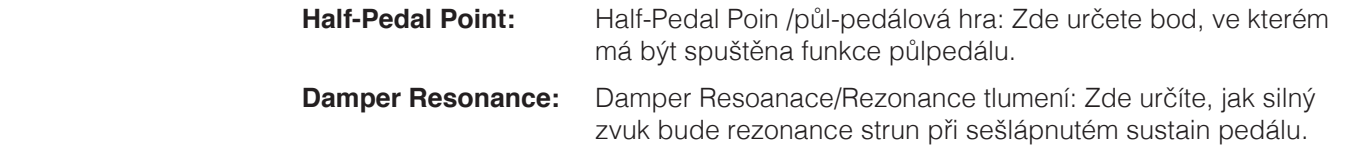

3. Tlačítkem EXIT opustíte tuto funkci.

#### 6.3.3 UNA CORDA LEVEL

Můžete určit, jak silně bude levý pedál (pedál Una Corda) vašeho digitálního piana působit. 

Za tímto účelem postupujte následovně:

- 1. aktivuite nabídku "Piano Settings" (-> strana 25) a pomocí tlačítek vyberte podnabídku "Una Corda Level".
- 2. Pomocí kurzorového tlačítka doprava, nebo doleva nastavte požadovanou intenzitu, přičemž tuto hodnotu vyzkoušejte na klaviatuře.
- 3. Stisknutím tlačítka Exit (Ukončit) ukončete nabídku.

#### 6.3.4 NASTAVENÍ REZONANCE STRUN

U akustického klavíru se struny některých tónů při úhozu rozkmitají nepřímo.Tuto vlastnost simuluje vaše digitální piano GEWA a její intenzitu lze měnit pomocí funkce Sympathetic Resonance / Rezonance strun.

Jak změnit rezonanci strun vašeho digitálního piana:

1. aktivujte nabídku "Piano Settings" (-> strana 25) a pomocí tlačítka

kurzorovými tlačítky nahoru/dolů vyberte podnabídku "Sympathetic Resonance".

- 2. Pomocí kurzorového tlačítka vpravo / vlevo nastavte požadovanou intenzitu a vyzkoušejte ji na kláviatuře.
- 3. Stisknutím tlačítka Exit ukončete nabídku.

#### 6.3.5 TEMPEROVANÉ LADĚNÍ

Pomocí funkce "Temperament" můžete nastavit ladění digitálního piana a přehrát tak například hudbu starších hudebních epoch s co největší autenticitou.

To je obzvláště užitečné pro cembalo zvuk vašeho digitálního piana GEWA.

- 1. Aktivujte nabídku "Piano Settings" (-> strana 25) a pomocí kurzorových tlačítek nahoru/dolů vyberte následující možnosti Pomocí kurzorových tlačítek nahoru/dolů vyberte dílčí nabídku "Temperament".
- 2. Pomocí kurzorového tlačítka doprava, nebo doleva vyberte jedno z následujících ladění

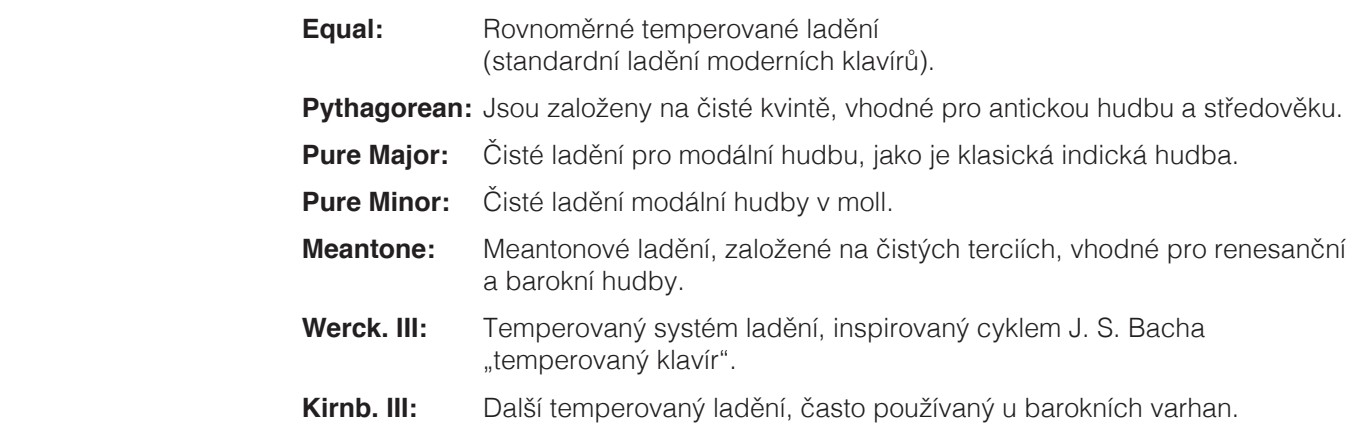

3. Nabídku FUNCTION opustíte stisknutím tlačítka Exit.

#### 6.3.6 ZÁKLADNÍ TÓN LADĚNÍ / ROOT NOTE

Základní tón ladění (viz 7.3.5) je definován v nabídky ROOTE NOTE. Pokud zvolíte například čistě durové ladění a skladba je v E dur, měli byste základní notu nastavit na E.

Postupujte následujícím způsobem:

- 1. Aktivujte nabídku "Nastavení klavíru" (-> strana 25) a pomocí kurzorových tlačítek nahoru/dolů vyberte položku z podnabídky "Root Note".
- 2. Pomocí kurzorového tlačítka doprava, nebo doleva nastavte požadovaný základní tón/ root note.
- 3. Stisknutím tlačítka Exit ukončete nabídku.

#### 6.4 USB

Přístup k datům na připojeném USB lze získat v nabídce USB.

Za tímto účelem postupujte následovně:

- 1. Zasuňte USB. Zobrazí se vyskakovací okno s "Drive found" (Jednotka nalezena) vám ukáže, že piano paměťovou kartu rozpoznalo.
- 2. Stiskněte programové tlačítko Menu a pomocí kurzorových kláves nahoru/dolů přejděte do nabídky "USB".

#### **NAHRÁVÁNÍ SKLADBY / LOUD SONGS**

Zde do vašeho GEWA D-piana nahrát nahrávku uloženou na USB.

#### **ULOŽIT SKLADBU / SAVE SONG**

Zde můžete uložit záznam na paměťové zařízení USB. Kurzorovými tlačítky vyberte požadovanou skladbu a stisknutím tlačítka "Save" ji uložte na paměťovou kartu.

#### **SMAZAT SLOŽKU / DELETE FILE**

Zde můžete odstranit soubor z paměti USB. Chcete-li to provést, vyberte kurzorem soubor nahoru/dolů a stisknutím tlačítka Delete jej vymažte.

Tlačítko Smazat slouží k odstranění.

- 4. Stisknutím tlačítka Exit ukončete nabídku FUNCTION (Funkce).
- 5. Vyjměte paměťové zařízení USB. Na displeji se zobrazí zpráva "Drive Lost" (Disk ztracen).

#### 6.5 BLUETOOTH

Pomocí nabídky Bluetooth můžete vytvořit nastavení pro rozhraní Bluetooth vašeho telefonu.

Takto k němu můžete přistupovat:

Stisknutím tlačítka menu aktivujte nabídku FUNCTION.

- 1. Stisknutím tlačítka menu aktivujte nabídku Bluetooth.
- 2. Pomocí kurzorových tlačítek nahoru/dolů vyberte nabídku "Bluetooth".
- 3. Nabídku opět ukončíte stisknutím tlačítka Exit.

#### 6.5.1 BT.AUDIO VOLUME

Pomocí tohoto nastavení můžete definovat vstupní hlasitost zvukového signálu prostřednictvím tlačítka Bluetooth. Pomocí kurzorových tlačítek vlevo/vpravo nastavte odpovídající hodnotu. Možné jsou hodnoty v rozmezí 0-20.

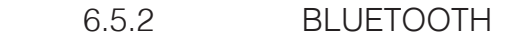

Zde můžete Bluetooth zapnout,nebo vypnout pomocí kurzorových kláves vlevo/vpravo.

#### 6.5.3 BLUETOOTH AUDIO

Ukazuje, zda je k vašemu D-pianu aktivní Bluetooth připojení.

#### 6.5.4 BLUETOOTH MIDI

Ukazuje, zda je k vašemu D-pianu aktivní Bluetooth Midi připojení.

#### 6.6 **MIDI SETTINGS** / MIDI NASTAVENÍ

Pomocí nabídky MIDI Settings můžete provést nastavení funkcí MIDI digitálního piana. Postupujte takto:

Stisknutím tlačítka Menu a aktivujte nabídku FUNCTION.

- 1. Stisknutím tlačítka Menu aktivujte nabídku MIDI Settings.
- 2. Pomocí kurzorových tlačítek nahoru/dolů vyberte nabídku "MIDI Settings".
- 3. Nabídku opět ukončíte stisknutím tlačítka Exit.

#### 6.6.1 **TRANSMIT CHANNEL** / MIDI KANAL

Pomocí přenosového kanálu MIDI můžete určit, který kanál (1-16) se použije pro vysílání/ příjem signálů ze zařízení.

Nastavení přenosového kanálu MIDI:

- 1. aktivujte nabídku "MIDI Settings" (-> viz. 7.6) a vyberte požadovaný kanál pomocí tlčítka pomocí kurzorových kláves nahoru/dolů vyberte podnabídku "Transmit channel" (Přenosový kanál).
- 2. Pomocí kurzoru doprava/doleva nastavte požadovaný kanál. Přitom určíte kanál, který má být nastaven:

U dělené klaviatury je to přenosový kanál pravé poloviny klaviatury. Levá polovina klaviatury se automaticky přenáší na nejbližším vyšším kanálu.

U vrstvených duálních zvuků přenosový kanál prvního zvuku je automaticky přenášen na nejbližším vyšším MIDI kanálu.

3. Nabídku opustíte stisknutím tlačítka Exit.

#### 6.6.2 LOCAL CONTROL

Funkce Local Control umožňuje používat klaviaturu digitálního piana v režimu MIDI Out, bez přehrávání interně přiřazeného zvuku (Off). Z "MIDI OUT" připojení nadále probíhá v režimu MIDI.

To je užitečné, pokud chcete prostřednictvím klaviatury digitálního piana hrát na jiný nástroj, nebo počítačový nahrávací program, aniž by současně docházelo k výstupu zvuku z digitálního piana.

Pokud chcete hrát na piano prostřednictvím interního generování zvuku, nastavte v nastavení Local Control zpět do polohy Zapnuto.

Přístup k funkci Local Control:

- 1. aktivujte nabídku "MIDI Settings" (-> viz. 6.6) a vyberte Local Control pomocí kurzoru nahoru/dolů, až do volby "Local Control".
- 2. Pomocí kurzoru doprava, nebo doleva nastavte parametr na On, nebo Off.
- 3. Stisknutím tlačítka Exit ukončete nabídku.

#### 6.6.3 PROGRAM CHANGE / ZMĚNA PROGRAMU

Funkce změny programu určuje, zda se informace o změně programu (výběr nového zvuku) mezi zařízením MIDI zařízením připojeným k portu MIDI OUT a digitálním pianem (On), nebo zda nemají být odesílána a přijímána žádná data o změně programu (Off).

Ppstupujte následovně:

- 1. Aktivujte nabídku "MIDI Settings" (-> viz. 6.6) a vyberte pomocí tlačítka kurzoru nahoru/dolů vyberte podnabídku "Změna programu"
- 2. Pomocí kurzoru doprava / doleva nastavte parametr na hodnotu Zapnuto/Vypnuto
- 3. Stisknutím programového tlačítka Exit ukončete nabídku.

#### 6.6.4 PIANO MODUS

Funkce změny programu určuje, zda je informace o změně programu přenášena mezi zařízením MIDI připojeným k portu MIDI OUT a zařízením MIDI.

MIDI zařízením připojeným k portu MIDI OUT a digitálním klavírem (Zapnuto), nebo zda nebudou data o změně programu přenášena (Zapnuto).

Takto změníte změny programu:

- 1. aktivujte nabídku "MIDI Settings" (-> viz. 6.6) a zvolte pomocí kurzoru nahoru/dolů vybrat podnabídku "Změna programu".
- 2. Pomocí kurzoru doprava, nebo doleva nastavte parametr na hodnotu Zapnuto, nebo Vypnuto.
- 3. Stisknutím tlačítka Exit nabídku ukončete.

UPOZORNĚNÍ Standardně je piano modus zapnutý a automaticky navigován signálem ze zařízení.

# **7. KALIBRACE KLAVIATURY**

Každé digitální piano je během výrobního procesu kalibrováno. To znamená, že dotykové chování (dynamika) každé klaviatury se měří speciálním postupem a přesně se zjišťuje, jak se chová na dotek. Stejně jako u akustického klavíru, nebo pianina je i u digitálního klavíru možné může dojít k poškození složité mechaniky při převozu nástroje, nebo při práci s ním.

Vaše digitální piano GEWA reaguje na přepravu, nebo namáhání mnohem méně citlivě. Pokud se přesto stane, že jedna, nebo více kláves hraje příliš hlasitě, nebo příliš tiše, můžete to velmi snadno upravit v samotném softwaru piana. K tomuto účelu nabízíme kalibrační režim u všech našich modelů. Přestože je jeho použití velmi snadné, doporučujeme jej používat pouze zkušeným uživatelům.

#### 7.1 KALIBROVACÍ MODUS

Stisknutím tlačítka Menu přejděte do nabídky Funkce. Nyní pomocí kurzoru vyberte dílčí položku Piano Settings (Nastavení klavíru). V této nabídce najdete "User Key Calibration" (Kalibrace uživatele). Zvolte ji a spusťte režim kalibrace.

#### 7.2 VYTVOŘENÍ KALIBRACE

Pokud iste režim kalibrace ieště nikdy nepoužili, klavír se obvykle zapne s tovární kalibrací. Pokud změníte kalibraci digitálního piana, změny se zapíší do takzvané uživatelské kalibrace a piano se od této chvíle spustí s touto kalibrací. Uživatelskou kalibraci můžete kdykoli změnit, nebo se vrátit k tovární kalibraci.

Chcete-li provést kalibraci, proveďte následující kroky:

1. když je zvýrazněna horní položka "Key", můžete vybrat klávesu, kterou chcete kalibrovat, jednoduchým kliknutím na tlačítko "Key". Piano automaticky rozpozná

klávesu a zobrazí ji na pravé straně displeje.

2. Nyní vyberte položku "Corr." pomocí dolního kurzoru. A nastavte kalibrační hodnotu pomocí levého/pravého kurzoru. V levém směru "měkčí" doleva a "tvrdší" doprava.

Sloupec uprostřed graficky zobrazuje odchylku od nulové hodnoty; číselná hodnota se zobrazuje vpravo od něj.

3. Postup opakujte pro každou klávesu, kterou chcete kalibrovat.

Když je vybrána volba "Corr.", hrajte sousední noty stejnou rychlostí.

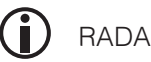

 Sousední tóny hrajte stejnou rychlostí, abyste slyšeli, zda se právě přehrávaný tón může změnit a rovnoměrně zapadá. Při korekci se ujistěte, že položka "Key" stále obsahuje správný, hraný tón!

#### 7.3 POROVNÁNÍ FIREMNÍ A VLASTNÍ KALIBRACE

Chcete-li zkontrolovat, zda kalibrace uživatele proběhla úspěšně, doporučujeme porovnat hodnoty s původní tovární kalibrací.

K tomu použijte volbu "Factory" (2) pro tovární kalibraci a "User" (3) pro vlastní kalibraci.

Aktuálně zvolená kalibrace je na displeji zvýrazněna. Uživatelskou kalibrace lze kdykoli upravit, zatímco tovární kalibraci nelze měnit.

#### 7.4 ULOŽENÍ A SMAZÁNÍ KALIBRACE

Chcete-li uložit vytvořenou kalibraci uživatele, vyberte položku "Uložit uživatele/Calib." a potvrďte ji pravým kurzorem.

Chcete-li odstranit vytvořenou uživatelskou kalibraci, vyberte položku "Delete User Calib." a potvrďte pravým kurzorem.

#### 7.5 OPUSTIT MODUS KALIBRACE

Režim kalibrace ukončíte stisknutím tlačítka "Exit".

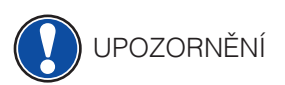

Před ukončením režimu kalibrace se ujistěte, že je vybrána kalibrace, kterou chcete od této<br>UPOZORNĚNÍ protoklase ve ší se těto vysládatel v redesence sí se line komponent Fester (\* a Here \* a Here \* chvíle používat. V případě potřeby ji vyberte pomocí volby kurzoru "Factory" a "User".

# **8. OVLÁDÁNÍ POMOCÍ APP - aplikace**

Digitální piano GEWA lze připojit k chytrému telefonu formou Bluetooth.

Kromě standardních funkcí audio a MIDI rozhraní Bluetooth můžete provádět další dodatečná nastavení GEWA Piano Control App.

Tato aplikace je k dispozici pro většinu zařízení se systémy Android a iOS.

Zde můžete App/aplikace stáhnout.

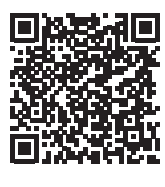

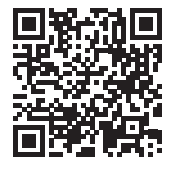

Android iOS

### 8.1 VYTVOŘIT PÁROVÁNÍ S D-PIANEM

Chcete-li připojit piano k aplikaci GEWA Piano Control, postupujte takto:

- 1. zapněte vaše D-piano
- 2. otevřete aplikaci GEWA Piano Control na svém chytrém telefonu.
- 3. postupujte podle pokynů pro první nastavení aplikace/App

#### 8.2 FAVORITÉ

Vaše digitální piano GEWA má 6 oblíbených slotů, které si můžete libovolně definovat podle svých představ. Svých 6 oblíbených míst najdete na úvodní stránce ovládání piana - GEWA Piano Control App.

# **9. VSTUP PRO EXTERNÍ ZAŘÍZENÍ**

Další informace o možnostech připojení digitálního piana naleznete zde.

#### 9.1 VSTUP PRO SLUCHÁTKA

Připojte sluchátka k jednomu ze dvou konektorů jack 6,3 mm. Vstup se nachází na spodní straně hracího stolu.

Pokud jsou sluchátka připojena do jednoho, nebo druhého vstupu, je automaticky deaktivován zvuk piana.

 Zvuk piana je opětv aktivní po vypojení sluchátek. UPOZORNĚNÍ

#### 9.2 VSTUP PRO DALŠÍ PŘEHR ZAŘÍZENÍ

K digitálnímu pianu můžete připojit přehrávací zařízení, například přehrávač CD, nebo MP3. To může být užitečné, pokud chcete cvičit skladbu a zároveň ji poslouchat při hře. Skladbu lze poslouchat z přehrávacího zařízení prostřednictvím digitálního piana.Poměr hlasitosti mezi skladbou a vaši hrou na piano lze nastavit pomocí parametrů INPUT Volume  $(-5$  strana 24).

#### 9.3 VSTUP PRO ZESILOVA

Pokud je zvuk vašeho digitálního piana prostřednictvím vestavěných reproduktorů příliš tichý, můžete jej připojit k vhodnému zesilovači prostřednictvím výstupů LINE OUT na spodní straně konzole k dalšímu, vhodnému zesilovači.

#### 9.4 PŘIPOJENÍ PC

Digitální piano můžete také připojit k počítači prostřednictvím portu USB-B - spodní strana D-piana.

Takto připojte PC k vašemu digitálnímu pianu:

- 1. Vypněte digitální piano a počítač.
- 2. Připojte digitální piano k počítači pomocí vhodného USB kabelu.

3. Zapněte digitální piano a počítač.

Vaše digitální piano je zpravidla automaticky rozpoznáno vaším PC a můžete si vyměňovat data příslušného softwaru. To je velmi užitečné, například pokud chcete pomocí nahrávacího programu v počítači nahrávat a upravovat svou vlastní hru.

UPOZORNĚNÍ

 Získání informací o přenosu dat mezi digitálním pianem a počítačem. Obvykle najdete odpovídající zobrazení v uživatelském rozhraní softwaru počítače displeje, které zobrazují údaje o přehrávání MIDI a kontroléru.

#### 9.5 BLUETOOTH

Vaše digitální piano GEWA je vybaveno funkcemi Bluetooth audio a Bluetooth MIDI. (např. pro používání klavírních aplikací, nebo MIDI nahrávek přes Bluetooth ve vašem DAW).

Chcete-li navázat zvukové spojení, postupujte následovně:

- Stiskněte tlačítko nastavení pro přístup do nastavení.
- Nyní se na panelu možností zobrazí funkce BT-Pair.
- Stisknutím klávesy F2 BT-Pair přepněte piano do režimu párování.
- Nástroj by se nyní měl ve vyhledávání Bluetooth vašeho mobilního zařízení zobrazit jako UP355 - Audio.
- • **PIN kód pro připojení je: 4392**

Chcete-li navázat připojení Bluetooth MIDI, postupujte takto:

- Pro navázání připojení Bluetooth MIDI nesmíte nastavit klavír do režimu párování. Připojení BT-MIDI je trvale aktivní a lze ho kdykoli připojit.
- K navázání spojení použijte aplikaci podporující BT-MIDI a postupujte podle tam uvedených pokynů.

# **10 DŮLEŽITÉ VĚDĚT**

Na tomto místě bychom rádi vysvětlili některé pojmy používané v návodu k obsluze. Vysvětlíme vám také speciální funkce vašeho digitálního piana..

### 10.1 TABULKA DEFINICÍ

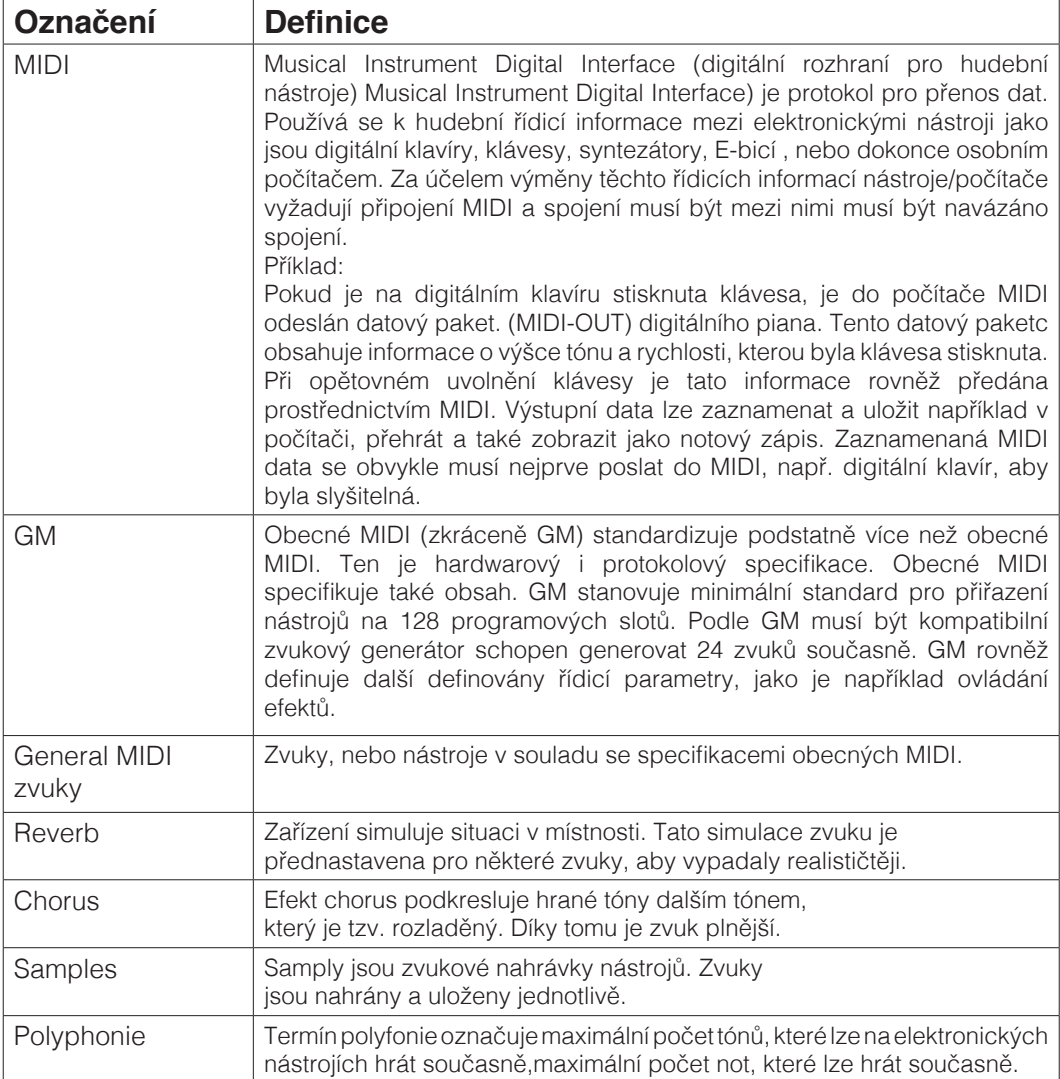

### 10.2 ZÁRUKA

Prodejce, u kterého byl nástroj zakoupen, poskytuje záruku na materiál a výrobu nástroje po dobu 2 let od data zakoupení D-piana. V případě závady má kupující právo na dodatečné plnění. Následné plnění zahrnuje buď opravu, nebo dodání náhradního výrobku. Vyměněný nástroj, nebo díly se stávají majetkem prodejce. V případě, že následného plnění může kupující buď požadovat snížení kupní ceny, nebo může požadovat vrácení peněz, odtoupit od smlouvy.

Kupující je povinen neprodleně informovat prodejce o zjištěných vadách. Důkaz o uplatnění nároku na záruku musí být předloženo řádné potvrzení o koupi (doklad o koupi, případně faktura). Poškození způsobené nesprávným zacházením manipulací, provozem, skladováním, jakož i další osobou, nebo jinými vnějšími vlivy, na ty se záruka nevztahuje.

Spotřeba spotřebního materiálu, jako jsou dobíjecí baterie, struny, kůže, nebo těsnění. Pokud máte podezření na záruční reklamaci vašeho zařízení, kontaktujte prosím svého prodejce v běžné pracovní době.

# **11 DIAGNOSTIKA CHYB A RYCHLÁ POMOC**

Pokud dojde k poruše, chybě - můžete použít zde uvedené rady, abyste se pokusili závadu najít a odstranit sami. Pokud se vám to nepodaří, obrat'te se na svého specializovaného prodejce.

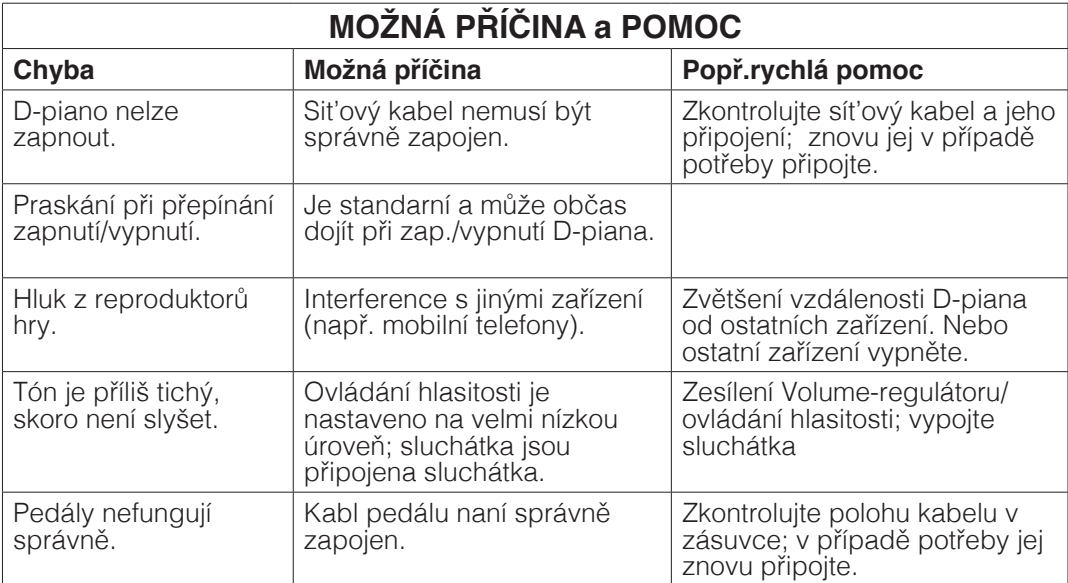

# **12 TECHNICKÁ DATA UP355**

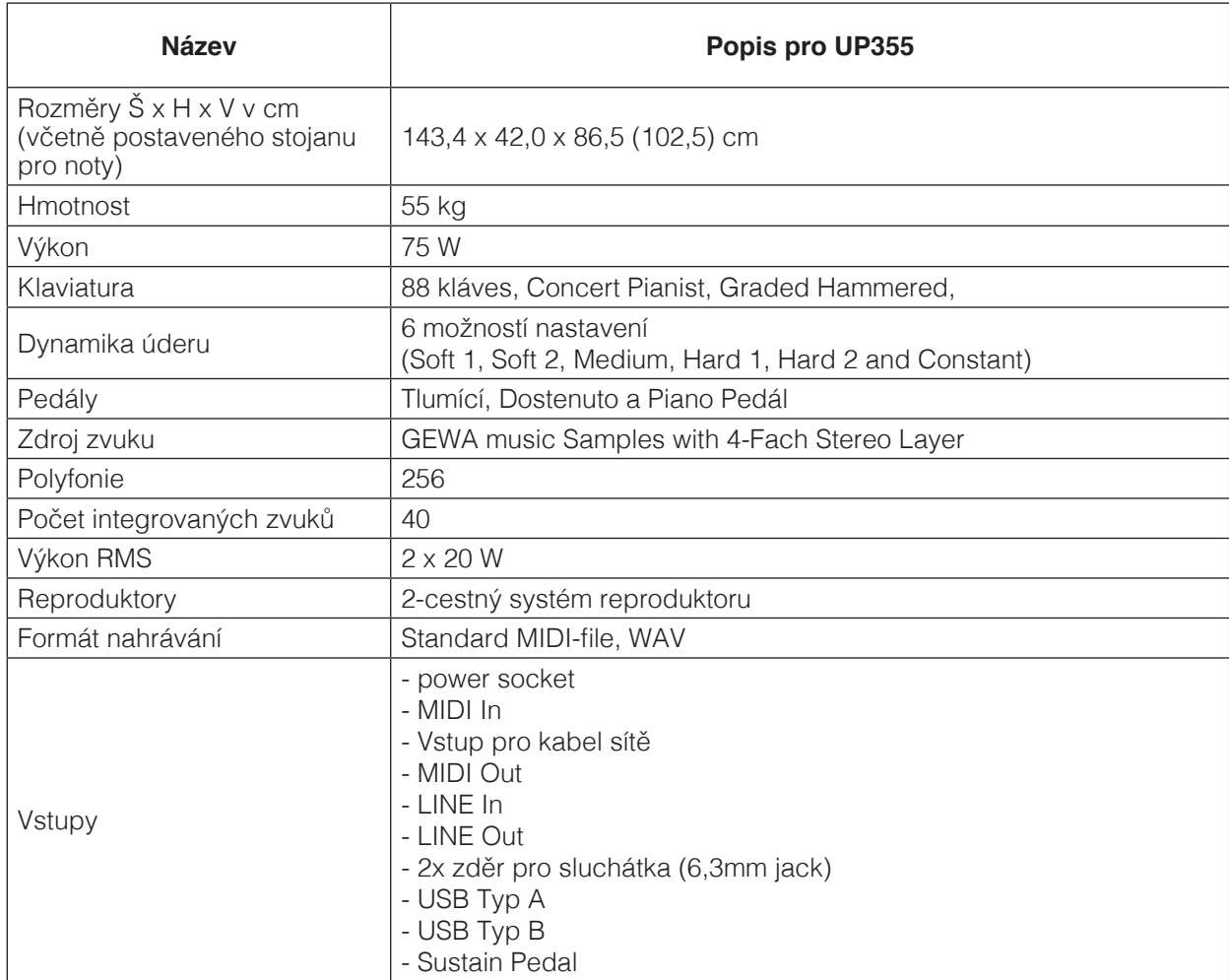

Výrobce: GEWA music GmbH Oelsnitzer Str. 58 08626 Adorf GERMANY

www.gewamusic.com

Verze 1.0

Stav: 27.07.2022

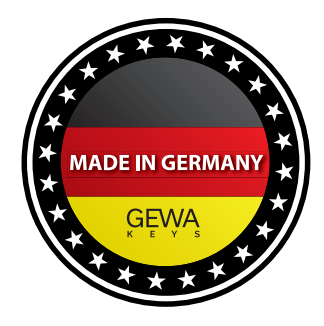

Změny vyhrazeny!